**8. Jahrgang • Ausgabe 2 / 2007**

# LDVZ – Nachrichten

Herausgeber: Landesamt für Datenverarbeitung und Statistik Nordrhein-Westfalen

Redaktion: Bianca Oswald, Alfons Koegel

Kontakt: Landesamt für Datenverarbeitung und Statistik NRW Postfach 10 11 05 40002 Düsseldorf, Mauerstraße 51 40476 Düsseldorf

Telefon: 0211 9449-01 Telefax: 0211 442006 Internet: http://www.lds.nrw.de E-Mail: poststelle@lds.nrw.de

Auflage: 1 150

© Landesamt für Datenverarbeitung und Statistik NRW, Düsseldorf, 2007 Vervielfältigung und Verbreitung, auch auszugsweise, mit Quellenangabe gestattet.

Bestell-Nr. Z 09 1 2007 52

ISSN 1616-377X

#### **Inhalt**

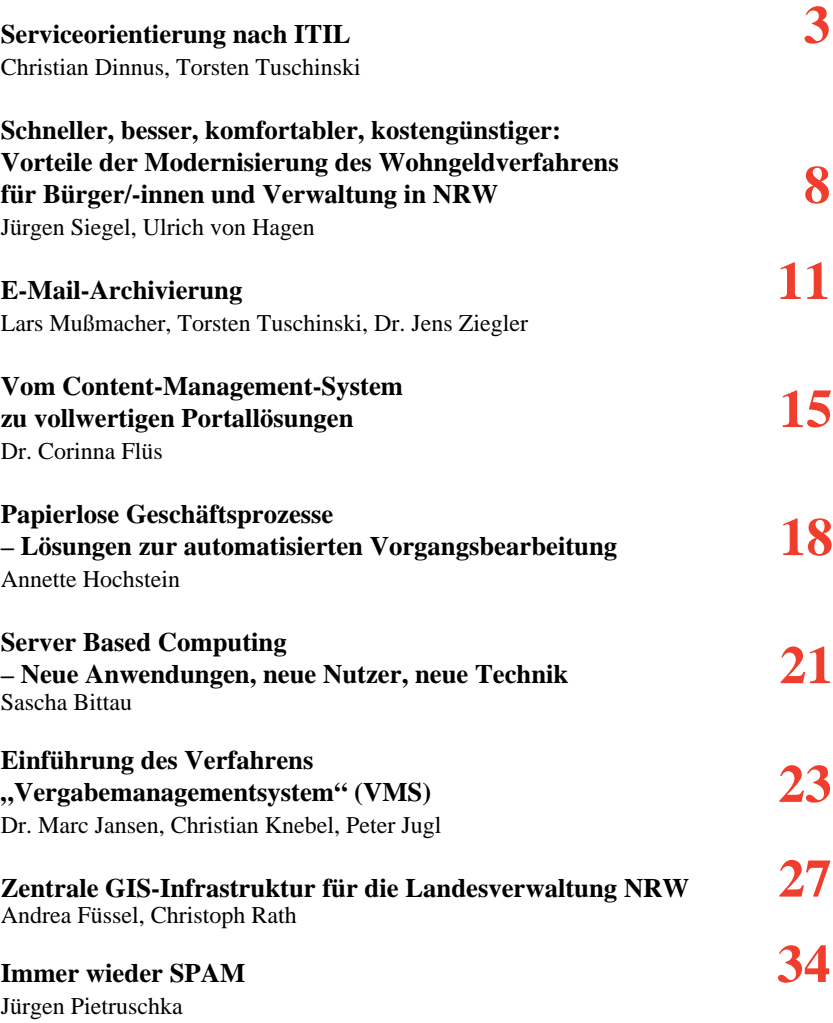

### **Serviceorientierung nach ITIL**

Die IT Infrastructure Library (ITIL) ist eine Sammlung aus der Praxis bewährter Empfehlungen (Best Practices) zur optimalen Gestaltung und Optimierung der wichtigen Prozesse eines IT-Dienstleisters. Hierzu zählt beispielsweise der Prozess der schnellstmöglichen Behebung einer Störung. ITIL leistet den Brückenschlag von der technologielastigen internen Sicht eines IT-Dienstleisters zur qualitativen, monetären Sicht des Kunden auf die eingekauften Leistungen (IT-Services).

Dieser Artikel zeigt in den ersten beiden Kapiteln den Beitrag von ITIL zu einem serviceorientierten IT-Dienstleister auf. Hierzu werden sowohl die Ursprünge aber auch die Vorteile von ITIL erläutert und die wichtigsten Prozesse kurz erklärt. Das dritte Kapitel geht auf den Vorteil der Etablierung eines gemeinsamen Vokabulars ein, bevor im vierten Kapitel ITIL vom Qualitätsmanagement (QM) abgegrenzt und sinnvolle Synergien aufgezeigt werden. Die Kapitel fünf und sechs gehen auf ITIL in der öffentlichen Verwaltung ein und zeigen im speziellen den aktuellen Entwicklungsstand im LDS NRW auf. Abschließend wird im siebten Kapitel ein allgemeiner Ausblick zur nächsten ITIL Version gegeben.

Zusammenfassend versucht der vorliegende Artikel also einen groben Überblick über das Gesamtkonstrukt ITIL zu geben ohne in die tiefer greifenden und teilweise recht komplexen Details einzusteigen.

#### **1 ITIL – Was ist das eigentlich?**

In der heutigen Zeit ist eine effiziente Organisation ohne IT-Unterstützung nicht denkbar. Die digitale Verwaltung sämtlicher kaufmännischer Daten, die Präsentation im Internet, die E-Mail-Kommunikation oder auch die Telefonie sind nur ein paar Schlagworte, um die Abhängigkeit des Erfolgs einer Organisation von der IT aufzuzeigen.

Allerdings ist diese Erkenntnis nicht neu. Bereits vor über 20 Jahren hat die britische Regierung aufgrund einer nicht zufrieden stellenden Servicequalität ihrer IT-Dienstleister der Regierungsbehörde CCTA (Central Computer und Telecommunications Agency) den Auftrag erteilt, eine Art Kompendium zu erstellen, wie IT-Prozesse bei hoher Servicequalität und zugleich möglichst geringen Kosten optimal gestaltet werden können. Ein derartiger Leitfaden war zur damaligen Zeit nicht verfügbar. Das Ergebnis dieser Initiative ist die IT Infrastructure Library (ITIL), die über die Jahre kontinuierlich von der Stabsstelle OGC der britischen Regierung unter der Berücksichtigung langjähriger Erfahrungen in IT-Bereichen weiterentwickelt worden ist und mittlerweile in der Version 3.0 vorliegt.

Der Ursprung von ITIL liegt somit in der öffentlichen Verwaltung, dennoch sind die dort beschriebenen Prinzipien ebenso erfolgreich auf die Privatwirtschaft angewendet worden. Der Grund für den fortwährenden Erfolg von ITIL lässt sich leicht verdeutlichen:

- ITIL gibt nur die Prinzipien vor, die konkrete Ausgestaltung und Anpassung an die spezifischen Bedürfnisse obliegt der adaptierenden Organisation. Somit ist ITIL geeignet für jede beliebige Organisationsform, ob öffentlich oder privat, ob groß oder klein, ob zentral oder dezentral organisiert, die in ITIL beschriebenen Prinzipien passen immer.
- ITIL ist eine Sammlung bewährter Handlungsempfehlungen, sogenannter Best Practices, die von anerkannten Experten, Beratern und erfahrenen Praktikern zusammengestellt worden ist. Ein großes Kompliment für ITIL hat ein erfahrener Kollege im LDS NRW formuliert, "ITIL ist alter Wein in neuen Schläuchen", wobei der alte Wein jedoch erstmals strukturiert und im Zusammenhang aufgeschrieben worden ist.

#### **IT-Service**

Ein IT-Service legt den Blick auf die Leistungen eines IT-Dienstleistungsbetriebes aus der Sicht des Kunden. Die für den IT-Service benötigten Infrastrukturkomponenten liegen nicht im Fokus der Betrachtungen.

Ein Beispiel für einen IT-Service des LDS NRW ist der "E-Mail-Versand". Die an den IT-Service gelegten Qualitätskriterien werden in sogenannten Service Level Agreements (SLA) vereinbart. Ein gängiges Qualitätskriterium ist die Verfügbarkeit des Service.

Die konkrete technische Umsetzung zur Gewährleistung der vereinbarten Verfügbarkeit, also ob beispielsweise ein Exchange-Cluster aufgebaut werden muss, ist für den Kunden irrelevant.

Das führt auch dazu, dass, wenn ein Knoten im Exchange-Cluster ausfällt, der IT-Service aus Sicht des Kunden nicht gestört ist, da nach wie vor E-Mails versendet werden können und die vereinbarte Verfügbarkeit gehalten wird.

ITIL beschreibt also ein systematisches, professionelles Vorgehen für das Management von IT-Dienstleistungen, in deren Mittelpunkt die wirtschaftliche Erfüllung der Unternehmensanforderungen steht. So wurde ITIL zur einzigen umfassenden Verfahrens-Bibliothek in diesem Bereich, was sie zum weltweiten De-facto-Standard gemacht hat. ITIL ist beispielsweise neben  $COBIT<sup>1</sup>$  und  $BSI<sup>2</sup>$  der einzig anerkannte IT-Standard der EU.

Die Arbeit nach den in ITIL beschriebenen "Best Practices" kann für eine Organisation die folgenden Vorteile haben:

- höhere Produktivität durch den gezielten Einsatz von bereits gesammeltem Wissen und Erfahrung
- weniger Aufwand bei der Entwicklung von Prozessen, Prozeduren und Arbeitsanweisungen
- die Grundlage für eine QM-Systematik im IT Service Management
- höhere Kundenzufriedenheit durch optimierte Kommunikation der Kunden mit den IT-Mitarbeiter(inne)n
- gleichbleibend hohe Qualität durch gezielte und strukturierte Prozessoptimierung
- niedrigere Personalfluktuation durch höhere Mitarbeiterzufriedenheit

Zusammenfassend lässt sich sagen, es gibt zurzeit keine ernsthafte Alternative zu ITIL, die einen ähnlich hohen Erfolg bei der Optimierung wichtiger übergreifender IT-Prozesse verspricht.

#### **2 Ein kurzer Überblick zu ITIL**

In vielen Gesprächen zwischen IT-Fachleuten und Kunden ist zu beobachten, dass die kommunizierenden Personen einander nicht verstehen. Der IT-Fachmann denkt in solchen Gesprächen eher an Bits und Bytes der eingesetzten Technologien, der Kunde denkt in Dollar und Euro für den eingekauften IT-Service. Dieser althergebrachte Konflikt stand Pate beim Design des ITIL-Prozessmodells. ITIL stellt einen Brückenschlag her zwischen der technologielastigen Welt der IT und der Welt der Kunden, welche durch monetäre und qualitative Aspekte der eingekauften IT-Services geprägt ist. Dies wird insbesondere durch die folgende Grafik deutlich:

Support" insbesondere mit Prozessen im Hinblick auf den effizienten Betrieb von IT-Systemen.

• Das Incident Management hat zum Ziel, den gestörten Service schnellstmöglich wieder herzustellen, sodass der Kunde wieder arbeiten kann. Ist beispielsweise ein Drucker defekt, so kann die Einbindung eines anderen Netzwerkdruckers eine gute Lösung der Störung sein. Die Lösung der Störung bedeutet,

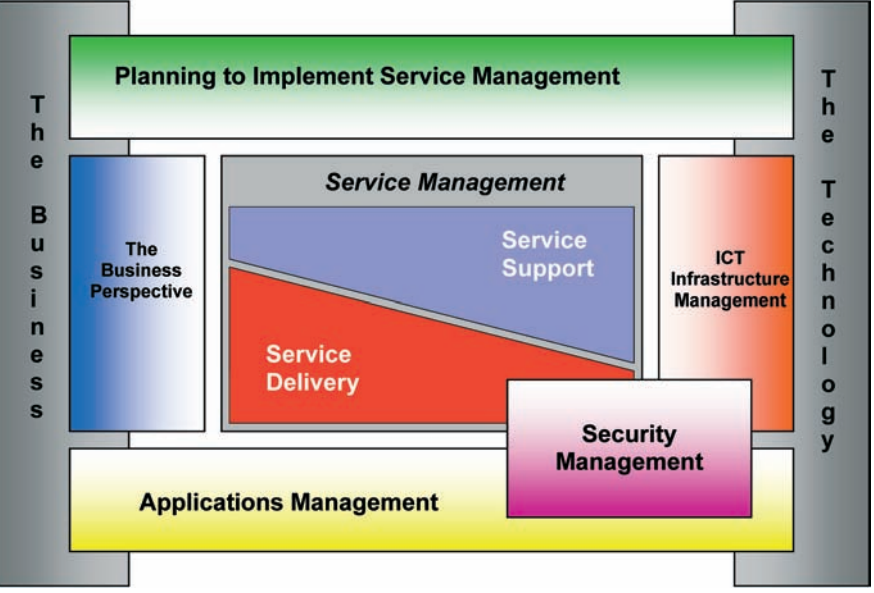

**Abb. 1:** Das ITIL-Prozessmodell

Auf alle Prozessmodellbausteine wollen wir im Folgenden nicht näher eingehen, da dies den Rahmen dieses Artikels sprengen würde. Einen tief greifenderen Blick legen wir nur auf den zentralen Prozessmodellbaustein "Service Support"3), der die Produktionsprozesse eines IT-Dienstleisters genauer analysiert. Zusammen mit dem Prozessmodellbaustein "Service Delivery"<sup>4)</sup>, welcher sich eher um die Kommunikation zum IT-Kunden fokussiert, bilden diese beiden Prozessmodelle den Kern von ITIL. Die Abbildung 2, das "ITIL-Haus", zeigt die verschiedenen ITIL-Kernprozesse der angesprochenen beiden zentralen Bausteine.

Wie sich bereits aus den Begriffen ableiten lässt, beschäftigt sich "Service dass der Service, hier "drucken", wieder verfügbar ist. ITIL spricht bei solchen kurzfristigen Lösungsansätzen von "Workarounds".

- Das Problem Management hat zum Ziel das grundlegende Problem einer Störung generell zu beheben, also beispielsweise den defekten Drucker dauerhaft zu reparieren.
- Das Service Desk ist kein Prozess, sondern eine Funktion. Das Service Desk soll die einzige Schnittstelle zum Kunden zur Meldung von Störungen oder Service Anfragen (Service Requests) sein. Das Service Desk ist eine wesentliche strategische Funktion, insbesondere steht sie meist sehr nah zum Incident Management.
- Das Change Management hat zum Ziel, alle Veränderungen in der IT-Landschaft kontrolliert, strukturiert, schnell und dokumentiert durchzuführen.

<sup>––––––––––––––</sup> 1) http://www.isaca.de – 2) http://www.bsi.de

<sup>––––––––––––––</sup> 3) ITIL Service Support (German version), Van Haren Publishing (Mai 2005) – 4) ITIL Service Delivery (German version), Van Haren Publishing (Oktober 2006)

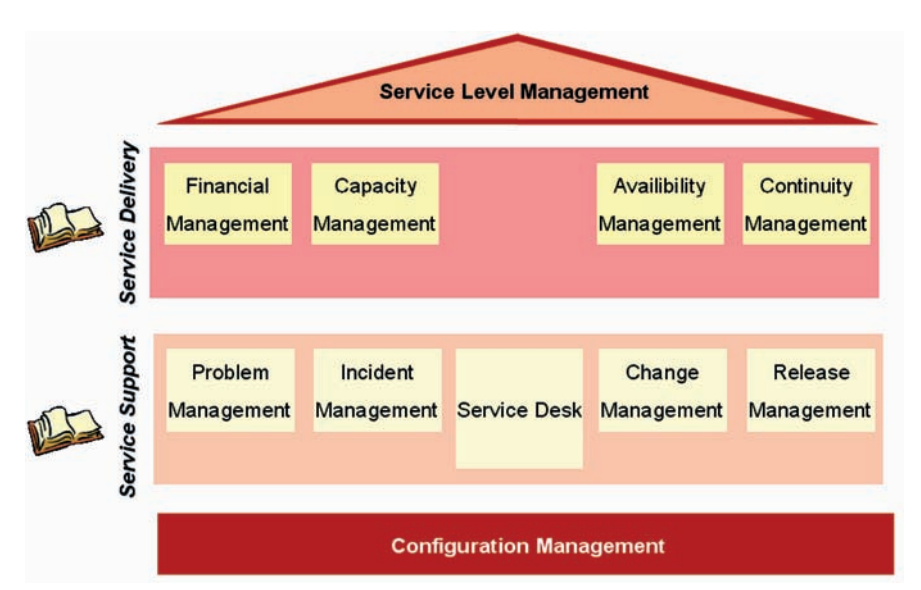

**Abb. 2:** Die Bücher Service Support und Service Delivery

• Das Release Management hat zum Ziel, den Schutz der Produktivumgebung und deren Services durch kontrollierte Entwicklung, Test und Übergabe von Releases in den Produktivbetrieb zu gewährleisten.

Die Basis dieses ITIL-Hauses bildet das Configuration Management, in dem zentral alle relevanten Informationen zusammenfließen.

Das Configuration Management hat zum Ziel, alle relevanten Configuration Items (CI) und vor allem deren Abhängigkeiten untereinander in einer Configuration Management Database (CMDB) zu dokumentieren. CIs können beispielhaft folgende Ausprägungen haben:

- Hardware
- Software
- zentrale Geräte
- Dokumentationen (SLA, Vorgänge)
- Verfahren
- IT-Services
- sonstige Betriebsmittel

Wenn Service Support eher den Blick auf die Produktionsprozesse eines IT-Dienstleisters legt, fokussiert sich das Prozessmodell des Service Delivery hingegen eher auf den Kunden mit Schwerpunkten wie Vertragsgestaltungen, Kalkulationen von IT-Services oder auch Verfügbarkeitsmessungen. Insbesondere bei diesem Punkt wird

LDVZ-Nachrichten 2/2007 **5**

die Kundensicht sehr deutlich, denn für den Kunden ist die Verfügbarkeit eines Servers oder einer Leitung nicht relevant, er will wissen, wie hoch die Verfügbarkeit seines IT-Services ist, also z. B. kann er eine E-Mail verschicken oder kann er es nicht.

Diese kurze Betrachtung des ITIL-Hauses macht bereits deutlich, dass ITIL nicht "mal eben" umgesetzt werden kann. Vielmehr muss bei einer angestrebten Orientierung und Umsetzung nach ITIL die vorhandene Prozesslandschaft analysiert und infolgedessen optimiert werden.

Im Endeffekt kann eine auf das LDS NRW zugeschnittene Prozessoptimierung nach ITIL unter anderen folgenden Nutzen mit sich bringen:

- Serviceorientierung und erhöhte Transparenz über die Abläufe; dies führt zu:
	- $\rightarrow$  besserer Kundenzufriedenheit
	- $\rightarrow$  besserer interner Abstimmung
	- $\Rightarrow$  höherer Effektivität (besserer Klärung von Zuständigkeiten)
- Standardisierung in IT-Prozessen  $\rightarrow$  bessere Kommunikation/ Reporting
- gemeinsame Terminologie/Sprache
- bessere Dokumentation von Störungen/Lösungen/Verfügbarkeiten und damit eine erhöhte Transparenz der erbrachten Leistungen

• Entlastung der Mitarbeiter/-innen durch Kanalisierung der Kundenanfragen auf die Hotlines

Somit bietet ITIL mit den beiden Büchern Service Delivery und Service Support einen aufeinander abgestimmten Satz an Prozessen zur Harmonisierung der technologielastigen IT mit der monetären, qualitativen Kundensicht auf IT-Services.

#### **3 "Denglisch" als Chance?**

Dem geneigten Leser dieses Artikels mag dieses weit verbreitete IT-Symptom der "Verenglischung" negativ aufgefallen sein. Allerdings möchten wir an dieser Stelle kurz darlegen, warum in dem speziellen Fall von ITIL die Verwendung von "Denglisch" durchaus Sinn macht.

Der Hauptgrund für die Beibehaltung der englischen Originalbegriffe ist schlicht und einfach deren weite Verbreitung, deren einheitliche Definition und damit auch deren einheitliches Verständnis. Beispielsweise bietet die Einführung von ITIL die Chance der sauberen Abgrenzung der beiden Ereignisse Incident und Problem. Die Aussage "Houston, wir haben ein Problem" ist somit nach ITIL falsch, denn es müsste eigentlich heißen "Houston, wir haben eine Störung"<sup>5)</sup>. Infolgedessen können wir im LDS NRW durch die Einführung eines bisher unbesetzten Vokabulars nach ITIL eine gemeinsame Sprache und gemeinsamen Deutungshorizont unter allen Beteiligten schaffen und somit das Vermeiden von Missverständnissen aktiv unterstützen.

––––––––––––––

<sup>5)</sup> Zunächst galt es, den Raumfahrern von Apollo 13 das Leben zu retten und den gestörten Service "Sichere Landung" durch einen Workaround zu sichern. Erst im Nachhinein, wenn die Raumfähre wieder gelandet ist, konnte in Ruhe die Ursache des Problems, warum der Hitzeschild defekt war, analysiert und für die nächsten Flüge behoben werden.

#### **4 Abgrenzung zum QM**

Die Einführung des QM in der Landesdatenverarbeitungszentrale (LDVZ) des LDS NRW hat dazu beigetragen, einen bestimmten Standard an Qualität in der IT zu realisieren, was letztlich auch durch eine ISO9000 Zertifizierung dokumentiert worden ist. Dieses Ziel ist erreicht worden durch eine verbindliche Dokumentation wichtiger Prozesse. Es stellt sich in Diskussionen mit an ITIL interessierten Mitarbeiter(inne)n nun häufig die Frage, wie genau denn die Abgrenzung zwischen QM und ITIL eigentlich sei?

Die Antwort auf diese Frage ist sehr simpel: ITIL kann QM sinnvoll ergänzen und unterstützen. ITIL gibt aufgrund einer über 20-jährigen Erfahrung Empfehlungen für eine optimale Gestaltung von IT-Prozessen. Diese Empfehlungen müssen an die spezifischen Begebenheiten einer Organisation angepasst werden, sodass am Ende einer Prozessoptimierung nach ITIL eine Beschreibung bestimmter referatsübergreifender Prozesse zur Qualitätssicherung herangezogen werden kann.

Diese Prozessbeschreibungen der operativen IT-Prozesse sind fortan für alle Sachgebiete und Referate gültig, beispielsweise, dass die Bearbeitung von Störungen nach einem einheitlichen Incident Management erfolgt. Aus Sicht des QM hat das verschiedene Vorteile, etwa eine konstant hohe Qualität durch eine einheitliche, optimierte Vorgehensweise. Ein weiterer Vorteil ist, dass nun nicht mehr jedes Sachgebiet in den entsprechenden QM-Dokumenten eine individuelle Sicht auf eigentlich referatsübergreifende Prozesse dokumentieren muss, sondern es kann auf eine allgemeingültige Prozessbeschreibung verwiesen werden.

#### **5 ITIL in der öffentlichen Verwaltung, speziell LDS NRW**

Das Thema ITIL ist allgegenwärtig bei den IT-Dienstleistern in der öffentlichen Verwaltung. Beispielsweise hat die Koordinierungs- und Beratungsstelle der Bundesregierung für Informationstechnik in der Bundesverwaltung (KBST) ein Forum zum Thema ITIL gegründet, deren Mitglieder sich im April 2007 zu einem ersten öffentlichen Erfahrungsaustausch in Brühl getroffen haben. Der Strauß der Teilnehmer und Interessierten war sehr breit gefächert von Bundesbehörden, über Landesbehörden bis zu kommunalen Vertretern. Im Moment wird aufgrund der breiten Interessenslage diskutiert, den Kreis der Mitglieder auch für Nicht-Bundesbehörden zu öffnen.

Das LDS NRW unterhält regen Kontakt zu der Hessischen Zentrale für Datenverarbeitung (HZD) und der Landesverarbeitungszentrale Dataport aus dem norddeutschen Raum zum Thema ITIL. Dieser Erfahrungsaustausch erweist sich immer als sehr fruchtbar, da die Erfahrungen, Probleme, Rahmenbedingungen und Lösungen sich oftmals sehr leicht auf die spezifischen Bedingungen im eigenen Haus abbilden lassen.

Kurzum, das Thema ITIL beschäftigt früher oder später jeden IT-Verantwortlichen, insbesondere auch in der öffentlichen Verwaltung, die immer häufiger mit geringer werdenden IT-Budgets, zur Optimierung der IT-Prozesse, handeln muss.

#### **6 Aktueller Entwicklungsstand im LDS NRW und Ausblick**

Die LDVZ des LDS NRW ist als IT-Dienstleister der Landesverwaltung gefordert, seine Services in optimaler Qualität mit hoher Kundenorientierung anzubieten. Aus dieser Anforderung heraus unternahm das LDS NRW

bereits vor einigen Jahren erste praxisorientierte Schritte in Richtung ITIL.

Seit einiger Zeit werden diese Bemühungen nun weiter forciert. So hat seit Mitte 2006 eine Arbeitsgruppe zum Thema Incident Management das Ziel, den Incident Prozess bei der Betreuung von Netzen und Serversystemen konsequent zu homogenisieren und zu optimieren. Die Arbeitsgruppe setzt sich aus Referent(inn)en und Mitarbeiter(inne)n aller Referate der Fachbereiche 21 und 22 des LDS NRW zusammen und verfolgt einen pragmatischen Ansatz, sodass Optimierungen zeitnah eingeführt werden können. Es erscheint sehr wichtig, das gesamte Konstrukt ITIL nicht "von oben" zu etablieren, damit die betroffenen Mitarbeiter/-innen, welche die Prozesse mit Leben füllen müssen, diese auch erarbeiten, verstehen und mittragen. Die damit verbundene breite Akzeptanz bei den Mitarbeiter(inne)n hat sich heute schon als der kritische Erfolgsfaktor herausgestellt, der für den Erfolg einer konsequenteren ITIL-Orientierung im LDS NRW entscheidende Impulse gibt.

Die Arbeitsgruppe Incident Management wird im Sommer 2007 ihre Arbeit beenden und die weitere Verantwortung für den Incident Prozess an ein neues Gremium übergeben. Dieses Gremium wird für die Umsetzung der von der AG erarbeiteten Ergebnisse in der LDVZ und auch für die stetige Weiterentwicklung des Incident Prozesses verantwortlich sein.

Im Herbst wird die nächste Arbeitsgruppe gegründet, die sich um die Optimierung des Change Managements im LDS NRW kümmern wird. Hierbei sollen weitere Personen und Bereiche zur Mitarbeit motiviert werden.

#### **7 ITIL V3**

Die Motivation für ein Update lag darin, das Framework den Marktbedürfnissen anzupassen sowie die wesentlichen Erkenntnisse aus den praktischen Erfahrungen der letzten Jahre einzubeziehen. Im weiten Betrachtungsfeld der Experten und Anwender von ITIL im Rahmen des IT Service Managements wird aktuell stark diskutiert, wie ITIL V3 im Vergleich zu ITIL V2 einzustufen ist.

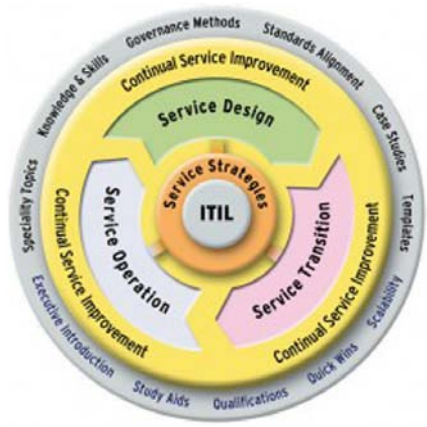

**Abb. 3:** ITIL V 3

Nach grundlegenden Betrachtungen der neuen Bücher:

- Service Strategy
- Service Design
- Service Transition
- Service Operation
- Continual Service Improvement

zeigt sich jedoch, dass die grundlegenden Prozesse aus ITIL V2 keineswegs verloren gegangen sind. Es lässt sich vielmehr von einer sinnvollen Weiterentwicklung sprechen. Generell verbindet ITIL V3 die Best Practices von ITIL deutlicher und stärker mit dem Geschäftsnutzen.

Wir wollen die neue ITIL-Version aber an dieser Stelle bewusst nicht tiefer greifend betrachten.

#### **8 Fazit**

- Es gibt zurzeit keine ernsthafte Alternative zu ITIL, die einen ähnlich hohen Erfolg bei der Optimierung wichtiger übergreifender IT-Prozesse verspricht.
- ITIL bietet aufeinander abgestimmte Prozesse zur Harmonisierung der technologielastigen IT mit der monetären, qualitativen Kundensicht auf IT-Services.
- Die bisher durchweg positiven Erfahrungen mit ITIL und die bereits realisierten Erfolge im LDS NRW motivieren uns, diesen Weg konsequent weiterzuverfolgen.
- Die übergreifenden IT-Prozesse sollten nicht Top-Down von der Hierarchie vorgegeben werden. Denn der entscheidene kritische Erfolgsfaktor ist die Akzeptanz der handelnden Personen, sodass die Optimierungen auch von diesen Fachleuten erarbeitet werden müssen.
- Die Implementierung und Optimierung der übergreifenden Prozesse nach ITIL ist eine tägliche "Lebensaufgabe" aller beteiligten Personen!
- ITIL und Qualitätsmanagement ergänzen sich sinnvoll.
- ITIL gibt keinerlei Vorgaben zur Etablierung und Interpretation der einzelnen Prozesse, es wird lediglich die kompakte, über 20-jährige Erfahrung dokumentiert weitergegeben.

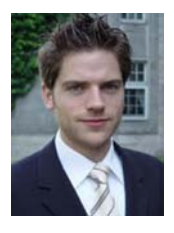

*Christian Dinnus Tel.: 0211 9449-3384 E-Mail: christian.dinnus @lds.nrw.de*

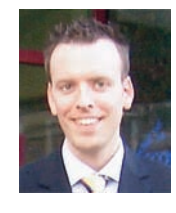

*Torsten Tuschinski Tel.: 0211 9449-3387 E-Mail: torsten.tuschinski @lds.nrw.de*

## **Schneller, besser, komfortabler, kostengünstiger: Vorteile der Modernisierung des Wohngeldverfahrens für Bürger/-innen und Verwaltung in NRW**

Aktuell erhalten rund 130 000 Haushalte in NRW mit dem Wohngeld einen vom Bund und Land hälftig getragenen Zuschuss zu ihren Wohnkosten. Diese für sie sehr wichtige Unterstützung wird nur auf Antrag gewährt, und die Bearbeitung dieser Wohngeldanträge erfordert vielfältige Arbeitsschritte, bei denen das LDS NRW die zentrale Rolle spielt. Denn hier werden alle Daten der Wohngeldempfänger zusammengetragen, das Wohngeld berechnet und die Wohngeldbescheide erstellt, damit die Bürgerinnen und Bürger rechtzeitig jeden Monat das Geld auf ihrem Konto haben. Der Teufel steckt wie immer im Detail, denn hierzu müssen bei vielen verschiedenen Stellen mannigfache Abläufe einbezogen werden. Damit das Ganze schneller, besser und komfortabler wird, haben das Ministerium für Bauen und Verkehr NRW (MBV) und das LDS NRW eine Reihe von Verfahrensänderungen und Modernisierungen in Gang gesetzt, die hier kurz vorgestellt werden sollen. Sie zeigen deutlich: E-Government und Verwaltungsmodernisierung nutzen den Bürgerinnen und Bürgern und der Verwaltung.

#### **Modernisierungsmaßnahmen**

Folgende Verfahrensänderungen und Modernisierungsmaßnahmen wurden durchgeführt:

- 1. Die rund 400 Wohngeldstellen hatten bislang ihre Daten sehr unterschiedlich an das LDS NRW übermittelt (u. a. per Eingabewertbogen und per Diskette), zum Teil mussten dabei sogar noch manuell Daten im LDS NRW erfasst werden. Im Oktober 2005 wurde **eine verpflichtende elektronische Übermittlung über das TESTA/LVN-Netz** eingeführt, in Abstimmung mit den kommunalen Spitzenverbänden und dem Bau- bzw. Innenministerium des Landes NRW. Auswirkung: Beschleunigung des bisherigen Dateneingabeverfahrens, Wegfall von Personalkosten für die manuelle Dateneingabe beim LDS NRW.
- 2. Früher wurde oft erst bei der Berechnung oder beim Druck der Wohngeldbescheide festgestellt, dass sich ein Fehler eingeschlichen hatte. Seit August 2005 steht das Wohngeld-Datenerfassungs- und Prüfprogramm des LDS, "WG-Online", für die Kommunen zur Verfügung, mit dem Unstimmigkeiten viel schneller erkannt und somit Fehler und unnötige Kosten vermieden werden. WG-Online wird inzwischen von einer Reihe von Wohngeldstellen, u. a. von Köln, eingesetzt.
- 3. Die **Wohngeldbescheide werden jetzt schneller erstellt**: Seit Oktober 2006 bietet das LDS NRW zudem eine tägliche Plausibilitätskontrolle für die eingegeben Daten der

#### **Aus dem Erfahrungsbericht der Stadt Köln zu WG-Online:**

"Mit WG-Online werden die Daten unmittelbar an das LDS NRW übermittelt, sodass Erfassungs- und Übertragungsfehler entfallen. Auch werden die Eingaben auf ihre Plausibilität geprüft. Insofern sind Fehlermeldungen praktisch ausgeschlossen. Von Vorteil ist auch, dass das Verfahren bis unmittelbar vor Beginn des Rechenlaufes geöffnet ist und daher mehr Zeit für Eingaben zur Verfügung steht. Somit können ggf. bekannt gewordene Änderungen noch kurzfristig berücksichtigt werden."

Wohngeldstellen an, um so die fehlerhaften Eingabefälle (früher bis zu 11 %) zu reduzieren. Mit dieser Unterstützung kann die Bearbeiterin bzw. der Bearbeiter sicher sein, dass ein von ihr bzw. ihm eingegebener Fall bei dem späteren Rechenlauf nicht mehr mit einem Fehler zurückgewiesen wird. Dies beschleunigt die Bearbeitungszeit eines Wohngeldfalles und vermeidet spätere Korrekturen und Neuberechnungen, sodass seit November 2006 ein vollständiger Wohngeldantrag innerhalb von 3,5 Werktagen berechnet, beschieden, dem Bürger zugestellt und das Wohngeld dann zum Monatsende überwiesen wird. Da Fehler jetzt bereits im Vorfeld besser erkannt werden, konnte inzwischen der **zweite Rechenlauf eines Monats entfallen**, was ebenfalls Zeit und Geld spart.

- 4. Bislang wurden die Berechnungen des LDS NRW, z. B. die Listen mit den Wohngeldempfängern, noch auf Papier oder per Magnetbandkassetten an die Wohngeldstellen geschickt. Seit 2006 wird diese Information nur noch in elektronischer Form **über elektronische Postfächer und Datenfernübertragung** (auch an die WestLB AG) zugestellt. Darüber hinaus sind eine Vielzahl von Ergebnislisten und statistische Auswertungen des LDS NRW an die Wohngeldstellen in einer einzigen Liste zusammengefasst worden. Dies alles führt zu enormen Kosteneinsparungen (Papier, Personal, Druck und Portokosten im sechsstelligen Euro-Bereich) beim LDS NRW. Hiervon profitiert auch die Landeskasse Düsseldorf, die durch die Einstellung von Informationen über Zahlungsrückläufe in die Postfächer ebenfalls Portokosten einspart.
- 5. Bis 2005 wurden die Wohngeldbescheide vom LDS NRW an die Wohngeldstellen geschickt, die dann erst die Kuvertierung und den Versand an die Empfänger vornahmen. Jetzt werden die **Bescheide direkt an die Wohngeldempfänger versandt**, das spart ebenfalls – durch zentrale Vorsortierung und Mengenrabatt – Portokosten und beschleunigt die Zustellung.
- 6. Der **Inhalt und das Layout des Wohngeldbescheids wurden komplett überarbeitet**: Es gibt nun umfassende und verständlichere Erläuterungen einschließlich einer ausführlichen Darstellung der Rechenschritte und es wurde ein größerer und damit insbesondere für ältere Menschen besser lesbarer Schrifttyp gewählt.
- 7. Bislang wurde das Wohngeld häufig als Postbarzahlung ausgezahlt, rund 70 000 Auszahlungen pro Jahr wurden auf diese vergleichsweise teure Art abgewickelt. Heute erfolgt diese Auszahlungsweise nur noch für die Bürgerinnen und Bürger, die aus gesundheitlichen Gründen dringend auf eine Postbarzahlung angewiesen sind, sodass durch die **Reduzierung der Postbarzahlung** rund 600 000 Euro Verwaltungskosten und Portogebühren eingespart werden konnten. Möglich wurde diese Änderung durch eine vom MBV initiierte Gesetzesänderung und Erlassregelungen.
- 8. Früher wurden Runderlasse, Informationen des Bundes und des Landes usw. an die Wohngeldstellen, Landrätinnen und -räte, die Bezirksregierungen und Landschaftsverbände noch per Post verschickt, jetzt gibt es einen **E-Mail-Verteiler aller zuständigen Stellen für das Wohngeld**, sodass nicht nur erhebliche Druck- und Portokosten gespart werden, sondern die Informationen rund um das Wohngeld auch viel schneller beim Empfänger sind.
- 9. Da sich beim Wohngeld immer wieder Fragen zur Gesetzesanwendung und Änderungen in Gesetzen und Rechtsprechung ergeben, haben die Wohngeldstellen ständigen Informationsbedarf. Sie können sich jetzt stets aktuell und unproblematisch auf der neuen (bisher bundesweit einmaligen) "Wohngeld-Informati**onsseite"** für die Wohngeldstellen und Widerspruchsbehörden (siehe: http://lv.kommunen.nrw.testa-de.net/ wohngeld/) im Landesintranet informieren; diese ist dort mit durch-

schnittlich mehr als 100 Zugriffen täglich derzeit die meist besuchte Seite aller 44 Angebote. Hierüber erhalten die Wohngeldstellen umfangreiche Bearbeitungshilfen (Muster, Berechnungstabellen usw.) sowie Erläuterungen zu Zweifelsfragen und können wichtige Urteile, Erlasse des Bundes seit 1981 und des Landes seit 1991 einsehen. Folge: Durch dieses Informationsarchiv wird eine verbesserte landeseinheitliche Verfahrensweise im Wohngeldrecht

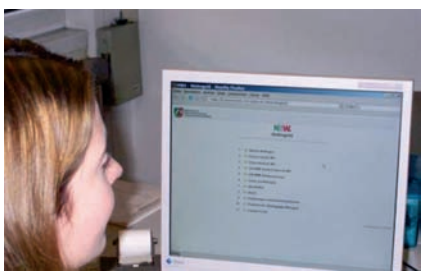

**Abb. 1:** Wohngeld-Informationsseite

ermöglicht, die Informationsübermittlung beschleunigt und der bisherige umfangreiche Papierversand entbehrlich gemacht.

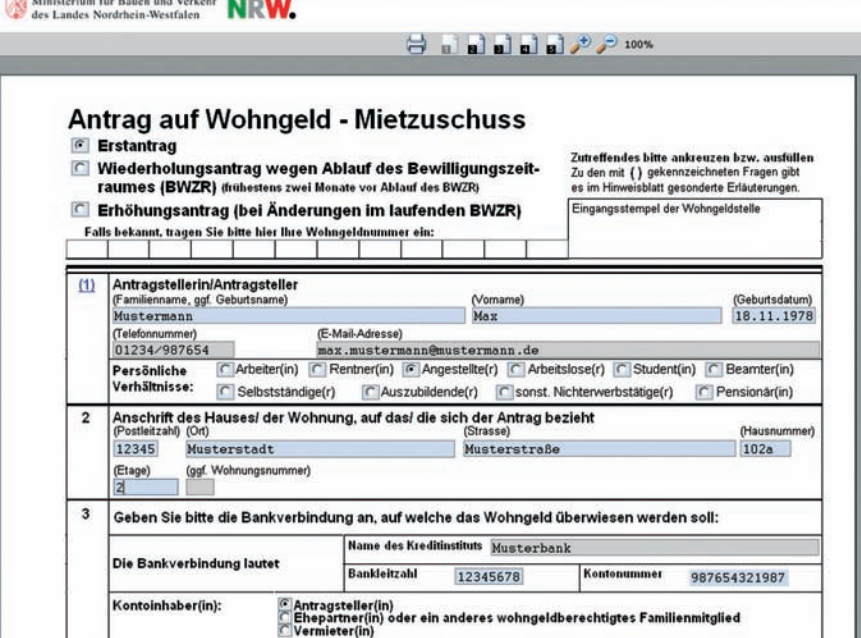

**Abb. 2:** Der Wohngeldantrag auf dem Formularserver des LDS NRW

|      |                                                                                                    |                      |                 |      | Ministerium für<br><b>Bauen und Verkehr</b><br>des Landes Nordrhein-Westfalen                                                  |                           |      |       |
|------|----------------------------------------------------------------------------------------------------|----------------------|-----------------|------|----------------------------------------------------------------------------------------------------|---------------------------|------|-------|
|      | 5. Einkommen                                                                                                    |                      |                 |      |                                                                                                    |                           |      |       |
|      | 1. Person mit Einkommen                                                                                                |                      |                 |      |                                                                                                    |                           | Info | Hilfe |
|      | Einkommen (Jahresbeträge, brutto)                                                                                      |                      |                 |      |                                                                                                    |                           |      |       |
| Nr.  | Alle Angaben zum Einkommen<br>bitte nur in JAHRESBETRÄGEN, brutto                                                      | Eingabe-/Auswahlfeld |                 | Nr.  | Frage                                                                                                    | Eingabe-/Auswahlfeld      |      |       |
| 5.1  | Einkommen aus nichtselbstständiger Arbeit:                                                                             |                      | €               | 5.2  | Werbungskosten zu Nr. 5.1 (falls höher als<br>der Pauschbetrag von 920 €)                                                      |                           | ٠    |       |
| 5.3  | Leibrenten:                                                                                                    |                      | €               | Í5.4 | Werbungskosten zu Nr. 5.3 (falls höher als<br>der Pauschbetrag von 102 €)                                                      |                           | ٠    |       |
| 5.5  | Versorgungsbezüge:                                                                                                    |                      | €               | 5.6  | Werbungskosten zu Nr. 5.5 (falls höher als<br>der Pauschbetrag von 102 €)                                                      |                           | €    |       |
| 5.7  | Einkünfte aus Kapitalvermögen:                                                                                         |                      | €               | 5.8  | Werbungskosten zu Nr. 5.7 (falls höher als<br>der Pauschbetrag von 51 €)                                                       |                           | €    |       |
| 5.9  | Einkommen (Gewinn) aus Land- und Forst-<br>wirtschaft, Gewerbe und selbstständiger Arbeit:                             |                      | €               |      |                                                                                                    |                           |      |       |
|      | 5.10 Sonstige Einkünfte:                                                                                               |                      | €               |      | 5.11 Werbungskosten zu Nr. 5.10                                                                                                | м                         | ⊺€   |       |
|      | 5.12 Erhöhte Absetzungen zu Nr. 5.10                                                                                   |                      | 6               |      |                                                                                                    |                           |      |       |
|      | Freibeträge (Jahresbeträge)                                                                                            |                      |                 |      |                                                                                                    |                           |      |       |
| Nr.  | Frage                                                                                                    | Eingabe-/Auswahlfeld |                 |      | Nr. Frage                                                                                                    | Eingabe-/Auswahlfeld      |      |       |
| 5.13 | Zahlt das Familienmitglied Steuern vom<br>Einkommen?                                                                   | C Ja G Nein          |                 |      |                                                                                                    |                           |      |       |
|      | Zahlt das Familienmitglied Pflichtbeiträge zur gesetzlichen                                                            |                      |                 |      | Sofern keine Pflichtbeiträge gezahlt werden, geben Sie bitte hier den<br>Jahresbeitrag an zu einer freiwilligen                |                           |      |       |
|      | 5.14  Kranken- und Pflegeversicherung?                                                                                 | C Ja G Nein          |                 |      | 5.15  Kranken- und Pflegeversicherung:                                                                                         | ٠                         | €    |       |
|      | 5.16  Rentenversicherung?                                                                                              | $C$ Ja $G$ Nein      |                 |      | 5.17  Rentenversicherung:                                                                                                    |                           | €    |       |
| 5,18 | Liegt eine Schwerbehinderung vor?<br>Nein                                                                              | ٠                    |                 | 5.19 | Hat das Familienmitglied das 16., aber<br>noch nicht das 25. Lebensjahr vollendet?                                             | $C$ Ja $G$ Nein           |      |       |
|      | Sofern das Familienmitglied gesetzliche Unter-<br>5.20 haltsverpflichtungen erfüllt, geben Sie bitte den<br>Betrag an: |                      | $\cdot$ $\cdot$ |      | Sofern Sie allein mit wohngeldberechtigten<br>75.21 Kindern unter 12 Jahren zusammenleben,<br>geben sie bitte deren Anzahl an: |                           |      |       |
|      | Zur vorherigen Seite<br>Geltungsbereich: Nordrhein-Westfalen                                                           |                      |                 |      | Weitere Person mit Einkommen                                                                                                   | <b>Berechnung Starten</b> |      |       |

**Abb. 3:** Der Wohngeldrechner

- 10. Der **Inhalt und das Layout des Wohngeldantrags** (und des Info-Blattes zum Ausfüllen) wurde **komplett überarbeitet**, wodurch dieser mit nur vier Seiten bundesweit der kürzeste Wohngeldantrag (in anderen Bundesländern acht Seiten) ist. Diese Maßnahme stellt damit ebenfalls einen Beitrag zum Bürokratieabbau dar.
- 11. Seit November 2006 stehen alle **Wohngeldvordrucke des Landes auf dem Formularserver des LDS NRW** zur Verfügung. Bürgerinnen und Bürger können nun von zu Hause an ihrem PC den Wohngeldantrag ausfüllen (dank Eingabehilfen und Plausibilitätsprüfungen direkt bei der Eingabe werden möglichst alle Eingabefehler "an der Quelle" vermieden) und dann anschließend an die Wohngeldstelle versenden. Dort führt dies durch den Eingang vorplausibilisierter Angaben zu weniger Rückfragen beim Bürger.
- 12. Mit dem ab Februar 2007 landesweit zur Verfügung stehenden **Wohngeldrechner** auf der Internet-Homepage des MBV (http:// wohngeldrechner.nrw.de) können die Bürgerinnen und Bürger anonymisiert ihren grundsätzlichen Wohngeldanspruch errechnen lassen, ohne zuvor einen kompletten Antrag abgeben zu müssen und so neben eigenen Zeit- und Kostenersparnissen zu einer Verminderung des Verwaltungsaufwandes beitragen (in 2006 wurden noch rd. 30 % = 135 000 aller Wohngeldanträge abgelehnt). Dies führt zu Kostenersparnissen bei Kommunen und beim LDS NRW bzw. Land. Rund 800 durchgeführte Berechnungen pro Tag zeigen die Beliebtheit dieses neuen Angebotes.

13. Im Jahre 2006 erfolgte die bundesweit erste **Einführung eines automatisierten Datenabgleichs** (nach § 37 b WoGG) zur Vermeidung eines Doppelbezugs von Transferleistungen und zur Aufdeckung verschwiegener Kapitaleinkünfte mit der Datenstelle der Rentenversicherungsträger und dem Bundeszentralamt für Steuern. Allein der erste quartalsmäßige Datenabgleich 2006 führte zur Feststellung und Rückforderung von Wohngeldüberzahlungen in Höhe von über 9,5 Mill. Euro.

Letztlich führen alle diese Modernisierungsmaßnahmen dazu, den Bürgerservice im Wohngeld zu verbessern und Kommunen bei der schwierigen Wohngeldbearbeitung zu unterstützen sowie auch kostenmäßig zu entlasten. Sie zeigen aber auch, welch enormes Potenzial zum Vorteil und Nutzen von Bürgerinnen und Bürgern und Verwaltung in der konsequenten Anwendung moderner IT-Verfahren steckt.

ter zu machen. Die flächendeckende Unterstützung durch die Kommunen und die kommunalen Rechenzentren in NRW für diesen zukunftsweisenden und für alle Beteiligten vorteilhaften Prozess ist hierfür sehr erwünscht.

Ein besonderer Dank gilt an dieser Stelle den Mitarbeiterinnen und Mitarbeitern des Wohngeldverfahrens im LDS NRW. Diese haben nicht nur seit Jahren dazu beitragen, dass Monat für Monat für die vielen Millionen Wohngeldempfänger das Wohngeld stets zuverlässig – ohne technischen Ausfall – berechnet wird und die Wohngeldstellen bei ihrer Arbeit fachkundig unterstützt werden, sondern sie haben auch maßgeblich an den hier beschriebenen Verfahrensänderungen und Modernisierungsmaßnahmen mitgewirkt.

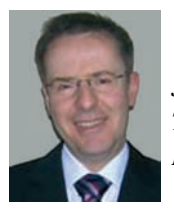

*Jürgen Siegel Tel.: 0211 3843-477 E-Mail: juergen.siegel @mbv.nrw.de*

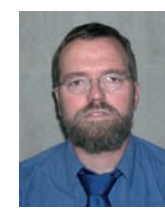

*Ulrich von Hagen Tel.: 0211 9449-6706 E-Mail: ulrich.von-hagen @lds.nrw.de*

#### **Ausblick**

Das bewährte zentrale Wohngeldverfahren in NRW hat nun verfahrenstechnisch und kostenmäßig mit der vorhandenen IT-Struktur nahezu alle Optimierungsmöglichkeiten ausgeschöpft. Auch der Bundesgesetzgeber versucht mit der bereits für 2008 angekündigten Wohngeldnovelle ..umfangreiche Vereinfachungen" im Wohngeldgesetz umzusetzen. Das MBV und LDS NRW werden diese Novelle auch dazu nutzen, das zentrale Wohngeldverfahren in NRW für die Bürgerinnen und Bürger weiter zu beschleunigen und noch serviceorientier-

### **E-Mail-Archivierung**

In der heutigen Zeit ist ein produktives Arbeiten ohne IT-<br>Basisdienste nicht mehr vorstellbar. Die elektronische Basisdienste nicht mehr vorstellbar. Die elektronische Kommunikation per E-Mail ist ohne Zweifel einer der wichtigsten Basisdienste, dessen Bedeutung sich sehr deutlich daran erkennen lässt, dass bei einer Störung des Dienstes die Arbeitsfähigkeit aller Beschäftigten massiv beeinträchtigt wird.

Für die tägliche Arbeit sind aber nicht nur die aktuellen E-Mails von Bedeutung; immer mehr wichtige Informationen

werden per E-Mail verschickt und müssen jederzeit zur Verfügung stehen. Der Zugriff auf vergangene E-Mails ist also genauso wichtig und notwendig.

E-Mail-Archivierung ermöglicht es nun, einen definierten Prozess zur langfristigen Aufbewahrung von E-Mails einzuführen, der den zuvor unstrukturierten Ansatz zur Ablage von wichtigen elektronischen Kommunikationen in dafür nicht vorgesehenen Systemen ablöst. Zusätzlich werden die Anwender durch einen automatisierbaren Ansatz davon entlastet, E-Mails zur Archivierung auszuwählen und für die Aufbewahrung zu sorgen.

Mail-Anhänge ziehen zwangsläufig steigende Investitionen für die Datenhaltung nach sich. Jüngste Messungen des internationalen Mailverkehrs belegen eine durchschnittliche Größe von ca. 50 KByte pro versendeter E-Mail (zum Vergleich: Im Jahr 1994 betrug das durchschnittliche Volumen einer E-Mail 1,5 KByte, also in etwa ein dreißigstel der Daten.1)). Parallel mit der Zunahme des E-Mail-Volumens wächst auch der Zeitaufwand für Hardwarepflege, Backup, Recovery und Reorganisation.

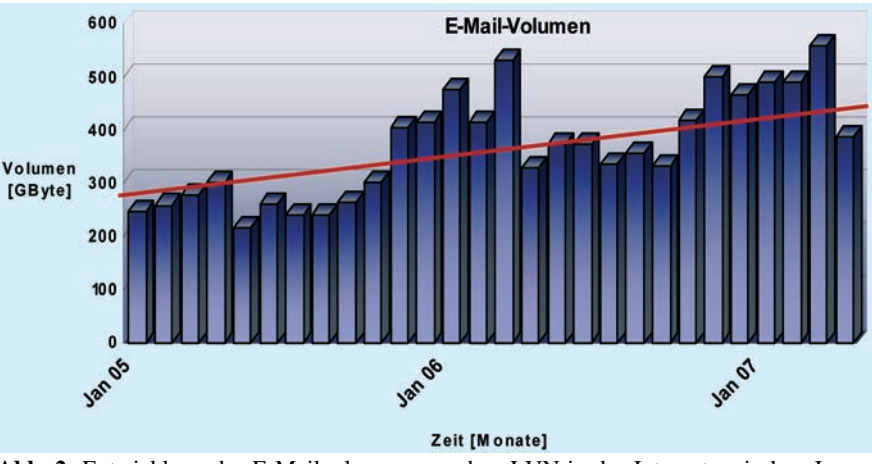

**Abb. 2:** Entwicklung des E-Mailvolumens aus dem LVN in das Internet zwischen Januar 2005 und April 2007, gemessen am zentralen Mailübergang im LDS NRW. Der ansteigende Trend (rot dargestellt) ist deutlich zu erkennen. Ebenfalls zu erkennen ist das verringerte E-Mail-Aufkommen während der Ferienmonate im Sommer.

#### **1 Motivation**

Als E-Mail-Nutzer kennen Sie die Aufforderung, E-Mails zu löschen, weil die maximale Größe Ihres Postfaches erreicht wurde. Eine lästige Nachricht, die immer genau dann kommt, wenn man keine Zeit hat sich um dieses Problem zu kümmern. Also werden hastig einige E-Mails gelöscht oder in das Filesystem verschoben um Platz für neue E-Mails zu schaffen.

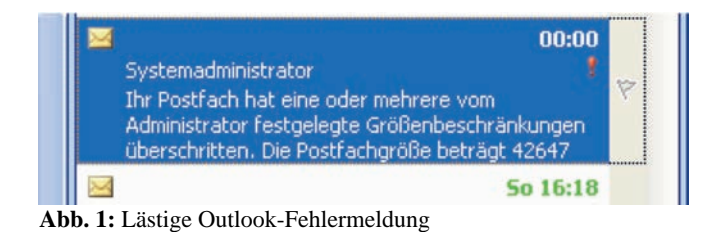

Das steigende E-Mail-Aufkommen der letzten Jahre (siehe Abbildung 2) und immer zahl- und umfangreichere E-

Der Bedarf für bestimmte Dienste oder Systeme wird meist durch Mängel oder der Verbesserungswürdigkeit vorhandener Lösungen ausgelöst. Nicht anders verhält sich dies auch bei der Archivierung.

Die landesweit typische Vorgehensweise im Bereich E-Mail ist die Begrenzung der Postfächer. Da aber der E-Mail-Versand bei zu vollem Postfach üblicherweise gesperrt wird, können Anwender ihre Korrespondenz in persönlichen Ordnern (.pst-Dateien<sup>2)</sup>) abspeichern, um das Postfach selbst zu entlasten. Daraus ergeben sich für das Backup Probleme, denn .pst-Dateien liegen auf den Fileservern und werden (falls sie in Outlook eingebunden werden) regelmäßig gesichert (siehe hierzu auch 2.3). Zudem sind für die Nutzer von Laptops diese Dateien ebenfalls problematisch, da sie offline nicht verfügbar sind.

––––––––––––––

<sup>1)</sup> Zahlen entnommen aus: W. R. Stevens: TCP/IP Illustrated Vol. 1, 1994 – 2) Die Abkürzung pst bedeutet "personal store" und bezeichnet eine Form der E-Mail-Ablage außerhalb des Postfaches. Diese Dateien werden üblicherweise verwendet, um über das vorgeschriebene Postfachlimit hinaus E-Mails aufzubewahren.

Dadurch, dass die Anwender zur Sicherung .pst-Dateien anlegen, liegen per E-Mail versendete Daten oft teilweise mehrfach auf verschiedenen Fileservern: Wenn beispielsweise eine Datei als E-Mail-Anhang an mehrere Mitarbeiter/ innen übermittelt wird, ist diese zum einen im Postfach, zum anderen ggf. noch mehrfach in verschiedenen Ordnern der Filesysteme vorhanden. Beim Backup wird der Speicherumfang so unnötig potenziert. Des Weiteren führt dies auch dazu, dass auf den produktiven Systemen zum Teil sehr alte Daten liegen: Selbst wenn Dateien seit Jahren nicht benötigt wurden, werden sie regelmäßig von den Sicherungsläufen erfasst und verursachen in der Summe erhebliche Kosten.

Für Unternehmen außerhalb der Verwaltung existiert bereits die Pflicht, geschäftlich relevante elektronische Kommunikation rechtssicher aufzubewahren. Sollte diese Pflicht auch auf die öffentliche Verwaltung ausgedehnt werden, so ist festzustellen, dass es derzeit keine Möglichkeit gibt, E-Mails rechtssicher zu archivieren.

#### **2 E-Mail-Archivierung im Test**

Aufgrund der gegebenen Komplexität der Systemlandschaft hat sich das LDS NRW dazu entschieden, eine mögliche E-Mail-Archivierungslösung zu testen. Ziel des Tests ist es, die Einsatzfähigkeit eines solchen komplexen Systems zu verifizieren und gegebene technische und organisatorische Rahmenbedingungen zu ergründen.

#### **2.1 Projektbeschreibung**

Aufgrund der oben skizzierten Ausgangslage wird in der momentanen Phase die potenzielle Einsatzfähigkeit eines solchen Archivierungs-Systems getestet. Die Tests sind in die produktive Umgebung eingebettet, sodass Rückschlüsse auf das Gesamtsystem gezogen werden können. Ziel des Tests ist die Klärung unterschiedlicher Fragestellungen, hierzu zählen u. a. die Integrationsfähigkeit in die vorhandene Systemlandschaft, die Handhabbarkeit der Lösung aus administrativer Sicht, die Handhabbarkeit der Lösung durch den Endnutzer sowie Funktionalität, Umfang und Art des zukünftigen Einsatzes.

Wichtiges Ziel ist es weiterhin, kommende Bedingungen wie beispielsweise Anforderungen an Speicherfristen oder an eine revisionssichere Aufbewahrung frühzeitig zu evaluieren und Lösungen zu erproben.

Nach Abschluss der Tests wird über die Einführung einer zentralen Archivierungslösung im LDS NRW entschieden und diese möglichst zeitnah eingeführt.

#### **2.2 Ablauf der Archivierung**

In Abbildung 3 ist der Ablauf der Archivierung von E-Mails dargestellt. Empfangene E-Mails werden wie bisher in den Postfächern der Benutzer gespeichert. Von dort werden sie durch den Archiv-Server abgeholt. Nach einer Indexierung der E-Mails und der E-Mail-Anhänge (die der späteren Volltextsuche dient) werden die Mails archiviert. Duplikate werden hierbei

identifiziert und vom Archivierungsprozess ausgenommen. Der Benutzer merkt von diesem Vorgang nichts, er hat auf seine archivierten E-Mails zugriff wie bisher. Eine archivierte E-Mail belegt nach der Archivierung nur noch einen Bruchteil des Speichers in der Postfachdatenbank. Dies wird zum einen durch das sogenannte "Single Instance" (siehe unten) als auch durch Datenkomprimierung erreicht.

Der Zugriff auf die E-Mails geschieht durch den Archiv-Server. Dieser ist auch für die Suche in archivierten E-Mails zuständig, hierfür wird die Index-Datenbank verwendet, die zum Zeitpunkt der Archivierung einer Mail aktualisiert wird.

#### **2.3 Mehrwert**

Der Mehrwert einer zentralen Archivierungslösung lässt sich am besten anhand einiger Beispiele zeigen. Hierfür stellen wir typische Anforderungen bzw. Handlungsweisen von Anwendern dar und demonstrieren die Auswirkungen.

#### **.pst-Dateien**

Ein typischer Benutzer im LDS NRW empfängt ca. 15 E-Mails pro Werktag

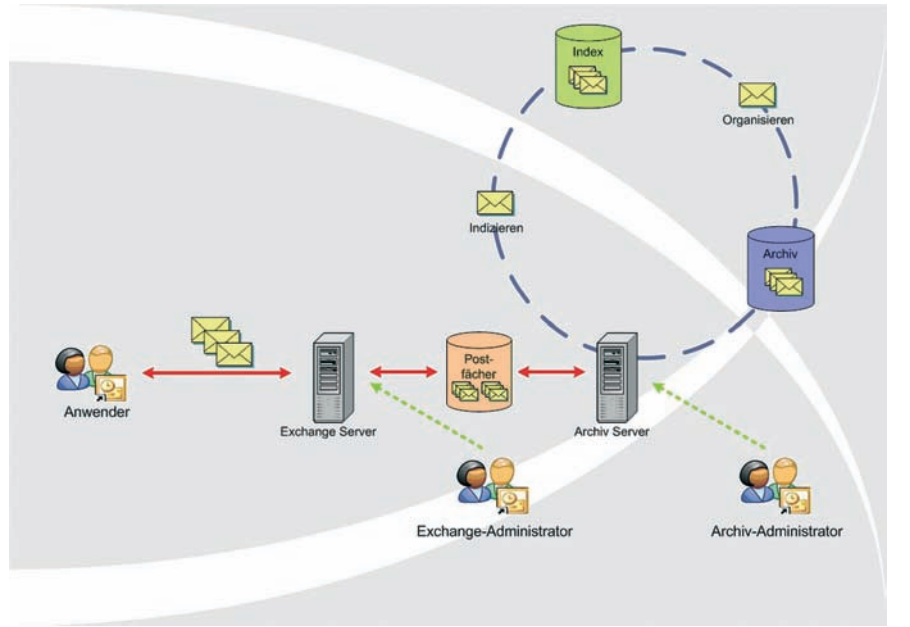

**Abb. 3:** Schematische Darstellung der E-Mail-Archivierung

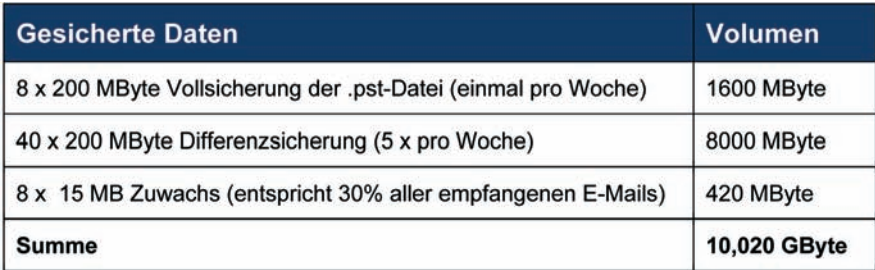

**Abb. 4:** Datenaufkommen bei der Sicherung einer 200 MByte .pst-Datei, die wöchentlich um 15 MByte anwächst. Es wird hierbei davon ausgegangen, dass über 8 Wochen gesichert wird.

mit insgesamt ca. 700 KByte Volumen<sup>3)</sup>. Wenn von einer durchschnittlichen .pst-Datei pro Anwender mit 200 MByte Größe ausgegangen wird, so errechnet sich der Speicherbedarf für die Sicherung dieser .pst-Datei pro Anwender wie in Abbildung 4 dargestellt<sup>4)</sup>. Zum errechneten Gesamt-Datenvolumen der Sicherungen einer einzigen .pst-Datei von ca. 10 GByte trägt eine besondere Eigenschaft von Outlook bei: Alle in Outlook eingebundenen .pst-Dateien werden täglich mit aktuellem Zeitstempel versehen und von der inkrementellen Sicherung erfasst, da die Backup-Software bei verändertem Zeitstempel gegenüber der letzten Datensicherung eine Änderung des Dateiinhaltes annimmt. Der Begriff ..Inkrementelle Sicherung" bezeichnet hierbei Sicherungen, die nur das sichern, was seit dem letzten Backup geändert wurde. Anwender also, die gewissenhaft ihre .pst-Dateien auf zentralen Fileservern ablegen, erzeugen auf diese Weise ungewollt Gigabyte über Gigabyte an Daten, denn .pst-Dateien werden täglich aufs Neue gesichert, egal ob sich inhaltlich etwas geändert hat oder nicht! Die Menge an gesicherten Daten nimmt stetig zu, es sind immer mehr Sicherungsmedien

 3) Ergebnis der Messungen von Januar bis Juni 2007 am zentralen Mailübergang und den Exchange-Servern im LDS NRW. Gewertet wurden alle empfangenen E-Mails aus dem Internet, aus dem LVN und aus dem LDS NRW, gemittelt über die Anzahl der Anwender. – 4) Es wird hier von einem 8-wöchigen Zeitraum für die Vorhaltung der Datensicherungen ausgegangen. Danach werden die ersten Sicherungen wieder überspielt.

––––––––––––––

notwendig. Das Sichern von sehr großen Datenmengen benötigt zudem Zeit und erzeugt Last, sodass nur in den Nachtstunden gesichert werden kann. Sind die Datenmengen zu groß, muss in die aktiven Zeiten der Systeme hinein gesichert werden.

#### **Single Instance**

Eine weitere Entwicklung der elektronischen Kommunikation per E-Mail ist das vermehrte Versenden von immer größer werdenden Anhängen – der Größenzuwachs der versendeten E-Mails (siehe oben) ist sicherlich nicht auf den gestiegenen schriftlichen Mitteilungsbedarf der Anwender zurückzuführen. Zusätzlich werden immer mehr E-Mails an mehrere Empfänger verschickt. Wenn die empfangenen E-Mails dann im Postfach der Empfänger liegen und die Postfächer auf dem gleichen Server gehalten werden, sorgt eine Technik namens "single instance" dafür, dass alle E-Mail-Anhänge nur einmal abgespeichert werden; aus den jeweiligen E-Mails wird Serverintern nur auf die entsprechende Datei verlinkt.

#### **Beispiel**

Eine 1 MByte-Datei, die als Anhang an eine E-Mail an fünf Personen versendet wurde, von denen drei die E-Mail in ihre jeweiligen .pst-Dateien verschieben, erzeugt über den Zeitraum von 8 Wochen ca. 150 MByte Sicherungsvolumen.

Wird die E-Mail aber vom Benutzer in eine .pst-Datei verschoben (eigentlich, um Platz zu sparen), so wird sie inklusive Anhang verschoben – und aus einer einzigen Datei auf dem E-Mail-Server werden ganz viele Dateien in den jeweiligen .pst-Dateien der Anwender. Diese werden dann jeweils bei den Sicherungsläufen mitgesichert und und und ...

Hinzu kommt, dass Anhänge von E-Mails häufig auch noch in Projektordnern im Filesystem abgespeichert werden, manchmal auch noch zusätzlich in den Netzlaufwerken der einzelnen Anwender.

#### **Archivierung**

Die Archivierung von E-Mails bedeutet im Wesentlichen den Verzicht auf .pst-Dateien. Die E-Mails der Benutzer werden in einem Archiv aufbewahrt und gesichert, wobei tatsächlich auch nur veränderte Daten gesichert werden. Zusätzlich ist im Archiv die Technik des "single instance" aktiv, d. h., mehrfach versandte E-Mail-Anhänge werden nur einmal archiviert und gesichert. Durch die radikale Reduzierung des zu sichernden Datenvolumens ergeben sich nicht nur Kostenvorteile, sondern auch eine zeitliche Entlastung der Datensicherung.

E-Mail-Archivierung ermöglicht es, einen sauber definierten Prozess zur langfristigen Aufbewahrung von E-Mails einzuführen, der den zuvor unstrukturierten Ansatz zur Ablage von wichtigen elektronischen Kommunikationen in dafür nicht vorgesehenen Systemen ablöst. Zusätzlich werden die Anwender durch einen automatisierbaren Ansatz davon entlastet, eigenhändig E-Mails zur Archivierung auszuwählen und für die Aufbewahrung zu sorgen. Durch eine Volltextindizierung wird dem Anwender zusätzlich eine sehr komfortable Möglichkeit zur Suche in seinem immer

größer werdenden "Datenberg" zur Verfügung gestellt.

Anforderungen an eine Archivierung – beispielsweise Revisionssicherheit, Dauerhaftigkeit etc. – werden durch eine professionelle Lösung ebenfalls erfüllt.

#### **3 Ausblick**

Das LDS NRW plant nach dem Abschluss der umfangreichen Testperiode die schrittweise Einführung eines Archivierungssystems im eigenen Hause. Dieses wird skalierbar ausgelegt werden, sodass es in Zukunft möglich sein wird, über die aufgebaute Infrastruktur einen Service für eine zentrale E-Mail-Archivierung anzubieten.

Mittelfristiges Ziel ist es, zusätzlich zu zentralen IT-Dienstleistungen wie beispielsweise dem Betrieb und der Betreuung von Exchange-Servern auch eine hierauf abgestimmte E-Mail-Archivierung als IT-Service anbieten zu können.

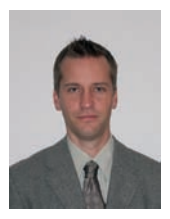

*Lars Mußmacher Tel.: 0211 9449-3755 E-Mail: lars.mussmacher @lds.nrw.de*

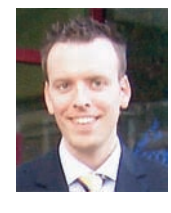

*Torsten Tuschinski Tel.: 0211 9449-3387 E-Mail: torsten.tuschinski @lds.nrw.de*

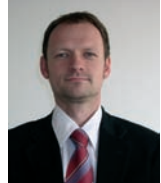

*Dr. Jens Ziegler Tel.: 211 9449 2454 E-Mail: jens.ziegler @lds.nrw.de*

### **Vom Content-Management-System zu vollwertigen Portallösungen**

Vielfach gewinnt man derzeit den Eindruck, dass jede Web-Site, die etwas auf sich hält, sich als Portal bezeichnet. Neben Sites, die Personalisierungen anbieten, wie z. B. Google oder Yahoo, existieren jedoch auch viele Portale, bei denen es sich häufig um Einstiegsseiten für die unterschiedlichsten Angebote bzw. um kommentierte Linksammlungen handelt. Zu dieser heterogenen Landschaft passt die Definition des Begriffs "Web-Portal", die bei Wikipedia<sup>1)</sup> zu finden ist: "Der Begriff Webportal ist nicht fest zu definieren; allen Definitionsversuchen gemein ist lediglich, dass es sich um eine Website handelt, die versucht, verschiedene regelmäßig benötigte Dienste zu bündeln oder eine Übersicht für den Einstieg in einen Themenkomplex zu schaffen." Diese Definition beschreibt den Zustand, der tatsächlich im Web anzutreffen ist. Einen engeren Portalbegriff verwendet die Definition von Dataquest: "Das ideale Portal eröffnet einen gemeinsamen, personalisierten Zugang zu Daten, Expertisen und Anwendungen". Man sollte also von einem Web-Portal im engeren Sinn fordern können, Dienste zu bündeln, ihre Zugänglichkeit zu gewährleisten, eine Personalisierung zu ermöglichen und großen Wert auf Benutzerfreundlichkeit zu legen. Dieses Portalverständnis haben wir vorausgesetzt, als wir uns im CMS-Competence-Center des Landesamtes für Datenverarbeitung und Statistik NRW (LDS NRW) Ende 2006 entschieden, unser Dienstleistungsportfolio um die Entwicklung von Web-Portalen zu erweitern. Wir entwickeln seit Jahren erfolgreich Internetund Intranetauftritte für unsere Kunden aus der Landesverwaltung Nordrhein-Westfalens mit Hilfe des Content-Management-Systems NPS der Firma Infopark.

rüber hinaus möchte man verschiedene Web-Anwendungen in die Site integrieren. Hierbei wird wegen der Vielzahl der zugangsgeschützten Verfahren die Forderung nach einem Single-Sign-On immer stärker. Häufig ist auch die übliche vorgegebene Navigationsstruktur nicht mehr ausreichend, es werden alternative Navigationsstrukturen jenseits von Hilfskonstrukten wie Suchfunktion oder Glossar benötigt.

#### **Neue Wege mit NPS und Cocoon**

Die meisten dieser Anforderungen konnten wir allein mit Hilfe der vom Land Nordrhein-Westfalen erworbenen NPS-Version nicht realisieren.2) Allerdings finden sich die Redakteure der Internet- oder Intranet-Auftritte unserer Kunden in der Benutzeroberfläche gut zurecht und NPS hat sich insgesamt als Content-Management-System bewährt. Insofern sollte NPS als Content-Management-System weiterhin im Einsatz bleiben. Die Suche nach einer Portalsoftware, die NPS um die geforderten Funktionen erweitert, führte uns zu der Software Cocoon. Cocoon hat sich bereits in Verbindung mit dem "Government Site Builder", dem Content-Management-System der Bundesverwaltung, bewährt und ist als Apache-Projekt unter einer Open-Source-Lizenz verfügbar. Das Grundprinzip basiert darauf, dass XML-Daten in unterschiedliche Zielformate transformiert werden. Da NPS problemlos die in ihm abgelegten Daten als XML exportieren kann, ergibt sich dieses Format als natürliche Schnittstelle zwischen den beiden Systemen. Abbildung 1 verdeutlicht die Systemarchitektur, die sich aus der Verknüpfung von NPS und Cocoon ergibt.

#### **Neue Anforderungen**

In der letzten Zeit sehen sich unsere Kunden zunehmend neuen Use-Cases ihrer Sites gegenübergestellt, die den Einsatz einer Portalsoftware erfordern. So wird nicht nur eine passive Personalisierung gefordert, d. h. das Bereitstellen verschiedener Sichten für verschiedene Benutzergruppen, sondern der einzelne Benutzer möchte die Site für seine Bedürfnisse selbst aktiv personalisieren können. Die Personalisierung erfordert eine Benutzerverwaltung für den Web-Auftritt. Da-

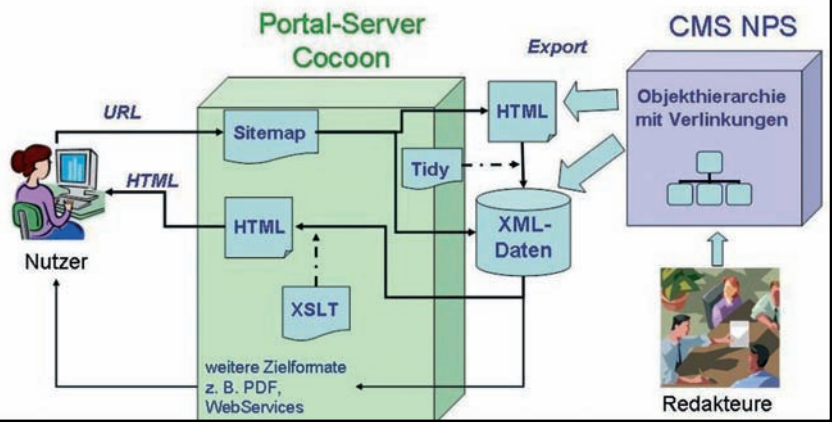

**Abb. 1:** Verknüpfung von NPS und Cocoon

––––––––––––––

<sup>1)</sup> http://de.wikipedia.org/w/index.php?title=Webportal&oldid=29183421 – 2) Wir betreiben NPS ohne die zusätzliche Komponente "Portal-Manager", von deren Einsatz wir nach einer Anforderungsanalyse abgesehen haben.

#### **Portalfunktionen als Add-On oder als Zentrum des Web-Auftritts**

Bei der Art der Verknüpfung von NPS und Cocoon hat sich für uns die Unterscheidung in zwei Systemvarianten als sinnvoll erwiesen:

- 1. Ein existierendes NPS-System wird um einzelne Portalfunktionalitäten erweitert: Die Portalfunktionen ergänzen das System als Add-Ons.
- 2. Das Portal steht im Zentrum und bestimmt die Architektur des Systems.

Für die erste Variante sollte man sich entscheiden, wenn bereits ein Web-Auftritt auf Basis von NPS existiert, der nicht komplett dynamisiert werden soll. Zur Realisierung des Layouts, automatischer Auflistungen und weiterer Funktionalitäten werden in diesem Fall weiterhin die Mechanismen bzw. Templates von NPS verwendet. Es kommen lediglich einzelne dynamische Portalfunktionalitäten hinzu. Aus NPS heraus wird dann der HTML-Code der Site exportiert, der sich aus den in NPS abgelegten Objekten und Templates zuzüglich weiterer Informationen für Cocoon ergibt. Cocoon transformiert dann den HTML-Code in XML, baut mit Hilfe

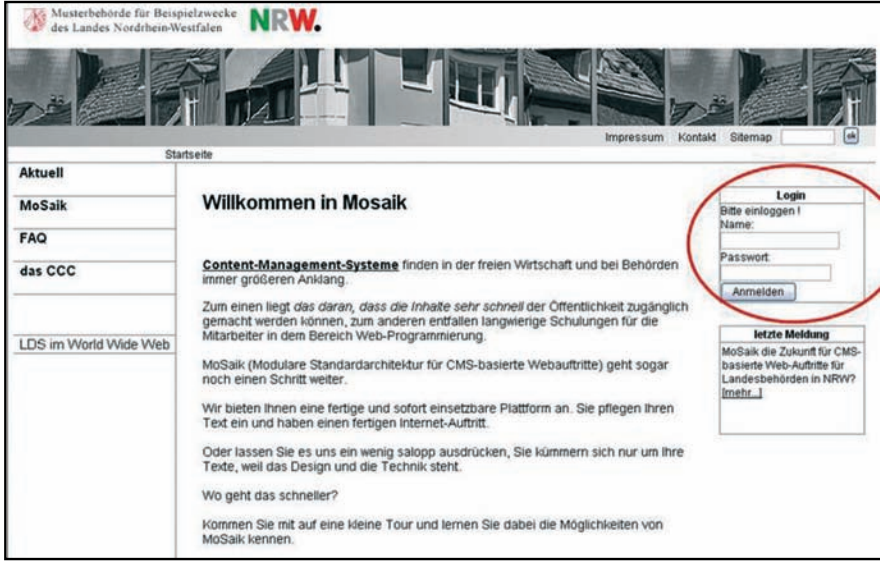

**Abb. 2:** Systemvariante 1 vor Login

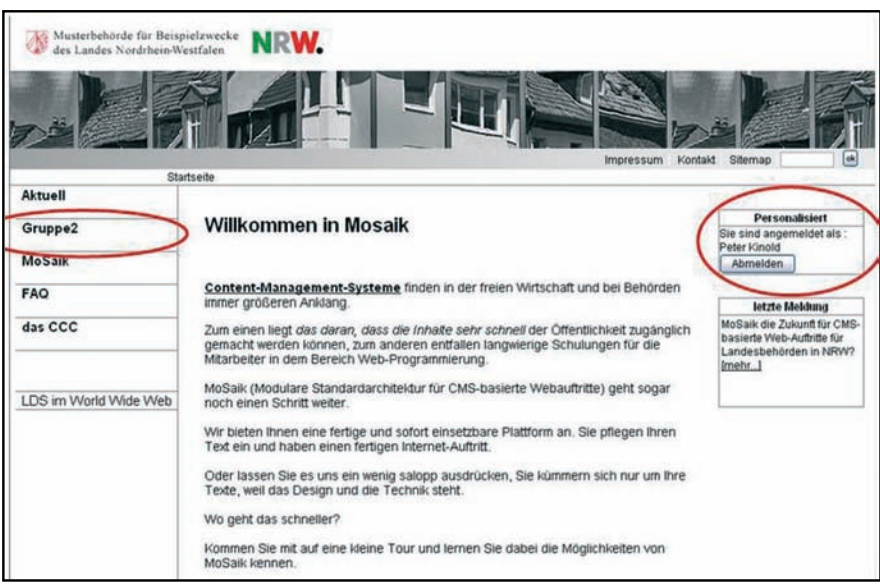

**Abb. 3:** Systemvariante 1 nach Login mit personalisierter Navigation

von XSLT zusätzliche Portalfunktionalitäten ein und erzeugt so den insgesamt für die angefragte URL erforderlichen HTML-Code. Auf diese Weise lässt sich beispielsweise eine passive Personalisierung realisieren, die eines Logins bedarf (vgl. Abb. 2 und Abb. 3).

Nachdem sich der Benutzer eingeloggt hat, wird er mit seinem kompletten Namen begrüßt und die Navigation hat sich entsprechend den für ihn festgelegten Berechtigungen angepasst: Der Navigationspunkt "Gruppe 2" ist hinzugekommen.

Die zweite Systemvariante sollte gewählt werden, wenn eine umfangreiche Dynamisierung einer Site erforderlich ist (z. B. passive wie auch aktive Personalisierung oder die Einbindung von Anwendungen als Portlets). In diesem Fall muss das System neu konzeptioniert werden. Von einem ggf. in NPS existierenden System, das als Ausgangspunkt dienen soll, bleibt in der Regel nur die Verzeichnisstruktur inklusive der Inhalte erhalten. Bei dieser Systemvariante setzen sich die Web-Seiten komplett aus Portlets zusammen. Portlets bilden eine einfach zu benutzende Oberfläche innerhalb des Browsers (Fenster mit Schaltflächen zum Maximieren, Minimieren, Editieren, Hilfe). Auf der Serverseite kann eine beliebige Anwendung liegen, die ihre Darstellung auf ein Portlet weiterleitet.

Damit die Seiten unserer Kunden in der Landesverwaltung nicht völlig von ihrem bisherigen .Look and Feel" abweichen, realisieren wir die Strukturelemente wie Hauptnavigation, Inhaltsbereich, Marginalienspalte etc. jeweils als ein Portlet. Die Seiten wären bei Deaktivierung aller dynamischen Möglichkeiten der Portlets nicht von einem statischen Web-Auftritt zu unterscheiden. Die in NPS hinterlegten Daten werden nun direkt als XML-Daten exportiert und von Cocoon mit Hilfe von XSLT in

HTML umgesetzt (vgl. Abb. 1). Auch die für die Cocoon-spezifischen Funktionalitäten benötigten XMLund XSL-Daten werden in NPS abgelegt und exportiert.

Bei dieser Systemvariante werden die Templates von NPS im Wesentlichen nur noch für die Erzeugung von XML-Daten sowie für die Bereitstellung einiger Daten für die in Cocoon realisierte Navigation verwendet. Die Layout-Mechanismen von NPS werden nicht mehr benutzt. NPS dient vielmehr der Bereitstellung des Inhalts der Web-Seiten und der komfortablen Erstellung und Bearbeitung der Seiten durch die Redakteure.

Abbildung 4 zeigt eine personalisierte Seite eines Portal-Prototyps, in welchem die Hauptstrukturelemente als Portlets mit variabler Anzeigegröße realisiert sind. Zudem enthält der Prototyp eingebundene Web-Anwendungen (ebenfalls als Portlets realisiert) in der rechten Spalte.

Wie durch die Steuerungsbalken der jeweiligen Portlets angedeutet wird, sind diese verkleinerbar, vergrößerbar und z. T. auch ganz ausblendbar. Die so aktiv vom Benutzer anpassbare Struktur der Seiten wird in seinem Benutzerprofil abgespeichert, ist von ihm aber jederzeit wieder änderbar.

Die zusätzlichen Web-Anwendungen im rechten Bereich der Seite sind in das Portal integriert, d. h. direkt über die Portaloberfläche benutzbar.

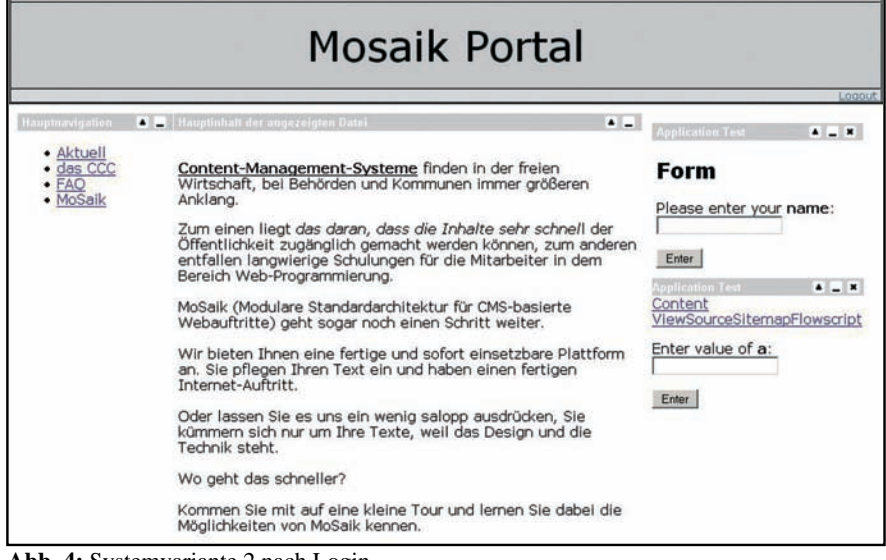

**Abb. 4:** Systemvariante 2 nach Login

#### **Ausblick**

Im CMS-Competence-Center des Landesamtes für Datenverarbeitung und Statistik NRW haben wir derzeit einige Portal-Prototypen entwickelt, die uns erste Erfolge bescheren und uns so sehr optimistisch stimmen, dass wir den richtigen Weg eingeschlagen haben. Gegenwärtig erweitern wir das Konzept zur Entwicklung von Portallösungen mit NPS und Cocoon. So betrachten wir weitere Cocoon-Komponenten wie z. B. C-Forms und die Verknüpfungsmöglichkeiten von Cocoon zum Active Directory oder LDAP. Darüber hinaus entwickeln wir zurzeit Standards für wiederverwendbare Komponenten in Cocoon und NPS und beginnen mit der Umsetzung von Pilotprojekten, in denen sowohl NPS-Systeme mit Cocoon-Funktionen als Add-Ons (Variante 1) als auch (hauptsächlich) komplette Portale (Variante 2) entwickelt werden.

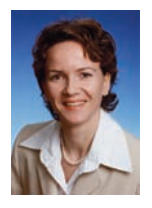

*Dr. Corinna Flüs Tel.: 0211 9449-2376 E-Mail: corinna.flues @lds.nrw.de*

## **Papierlose Geschäftsprozesse – Lösungen zur automatisierten Vorgangsbearbeitung**

Geschäftsprozesse, die innerhalb und zwischen Behör-den optimiert und automatisiert ablaufen, sind die Grundpfeiler einer modernen öffentlichen Verwaltung. Der heute noch oft anzutreffende manuelle Umgang mit Papier, Fax und E-Mail ist kostenintensiv, fehleranfällig und langsam. Hier ist ein großes Verbesserungspotenzial vorhanden, das entscheidend zur Steigerung der Arbeitsqualität und Senkung der Kosten beitragen kann.

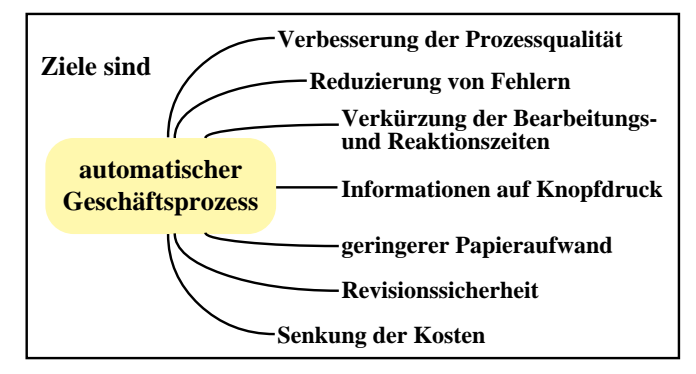

Im Projekt "DMS-/Workflow in der Landesverwaltung NRW – DOMEA" ist die Projektgruppe im LDS NRW mit der Umsetzung unterschiedlicher Geschäftsprozesse beschäftigt. Zwei Beispiele werden nachfolgend beschrieben.

#### **Auswertung und Verwaltung der Lehrgangsbewertungsbögen in der Fortbildungsakademie des Innenministeriums in Herne**

Die Fortbildungsakademie Herne (FAH) des Innenministeriums des Landes Nordrhein-Westfalen bietet ressortübergreifend Fortbildungen für die Beschäftigten der Landesverwaltung NRW an. Zur Qualitätssicherung werden bei jedem Lehrgang der FAH Feedbackbögen verteilt und die Teilnehmer/Dozenten gebeten, diese auszufüllen.

#### **Projektplanung**

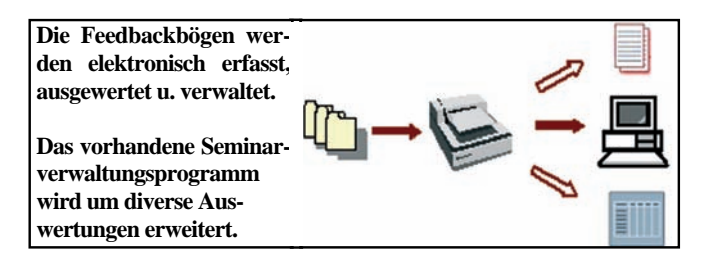

Wichtige Vorgabe für die Programmierung der Lösung war der Einsatz von Standardwerkzeugen:

- DICOM Ascent Capture1) für das Einscannen der Feedbackbögen und Umwandeln der Kreuze in Bewertungsnoten
- Open Text DOMEA® 2) zur elektronischen Ablage und Recherche der Feedbackbögen

Die FA Herne setzt seit Jahren ein vom LDS NRW entwickeltes Seminarverwaltungsprogramm (SVS) ein. Die gewünschten Auswertungen wurden in diese Software eingebunden.

#### **Realisierung**

Für die Dokumentablage in DOMEA® wurde folgende Struktur festgelegt:

|                                          | Akten/Geschältszeichen | Akten/Vorgangsbetreff                                                                |  |
|------------------------------------------|------------------------|--------------------------------------------------------------------------------------|--|
| 日益                                       | 1,110 / 2007           | Drientierung in der Landesverwaltung                                                 |  |
| 田看<br>1.112 / 2007<br>□恒<br>1.114 / 2007 |                        | Betriebswirtschaftliche Steuerungselemente in der Landesverwaltung                   |  |
|                                          |                        | Grundzüge der Kommunikation und Führung                                              |  |
| 日目                                       | 1.115 / 2007           | Grundzüge der Kommunikation und Führung - II. Modul des Seminar 1.112 / 008 / 2006 - |  |
| 田園                                       | 1.116 / 2007           | Grundlagen des Personalwesens                                                        |  |
| 日相                                       | 1,117 / 2007           | Grundlagen des Personalwesens - LöGD NRW -                                           |  |
| □看                                       | 1,200 / 2007           | Fuhrungskompetenz                                                                    |  |
| 6                                        | 1,210 / 2007           | Führungskompetenzen entwickeln - UNI Duisburg / Essen -                              |  |
| 6                                        | 1,310 / 2007           | Führung und Zusammenarbeit - Schwierige Gespräche und Interventionen -               |  |
| ⊕位                                       | 1,312/2007             | Führung und Zusammenarbeit - Personal- und Teamentwicklung -                         |  |
| 看                                        | 1,314 / 2007           | Führung und Zusammenarbeit - Leistungssteuerung -                                    |  |
| 日包                                       | 1,410 / 2007           | Führungsträning für den gehobenen Dienst                                             |  |
| BO                                       | 1.410 / 2007 - 0011    | Seminarbeurteilungen 1,410 / 2007 - 001 Teil I                                       |  |
| Ò<br>日                                   | 1.410 / 2007 - 001 II  | Seminarbeurteilungen 1.410 / 2007 - 001 Teil II                                      |  |
| ₽Ò                                       | 1.410 / 2007 - 001 III | Seminarbeuteilungen 1,410 / 2007 - 001 Teil III                                      |  |
| B                                        | 1.410 / 2007 - 001 IV  | Seminarbeurteilungen 1,410 / 2007 - 001 Teil IV                                      |  |
| ₽à                                       | 1,410 / 2007 - 0021    | Seminarbeurteilungen 1.410 / 2007 - 002 Teil I                                       |  |
| B <sup>o</sup>                           | $1.410 / 2007 - 00211$ | Seminarbeurteilungen 1,410 / 2007 - 002 Teil II                                      |  |
| 函                                        | 2007/1336              | Beutelungsbogen                                                                      |  |
|                                          | 2007/1337              | Beutelungsbogen                                                                      |  |
|                                          | 2007/1338              | Beuteilungsbogen                                                                     |  |
|                                          | 2007/1339              | Beuteilungsbogen                                                                     |  |
|                                          | 2007/1340              | Beuteilungsbogen                                                                     |  |
|                                          | 2007/1341              | Beuteilungsbogen                                                                     |  |
|                                          | 2007/1342              | Beutelungsbogen                                                                      |  |
|                                          | 2007/1343              | Beuteilungsbogen                                                                     |  |
|                                          | 2007/1344              | Beutelungsbogen                                                                      |  |
|                                          | 2007/1345              | Beuttelungsbogen                                                                     |  |
| 商商商商商商商商商商商                              | 2007/1346              | Beutelungsbogen                                                                      |  |
|                                          | 2007/1347              | Beutelungsbogen                                                                      |  |
| a                                        | 1.410 / 2007 - 002 III | Seminarbeurteilungen 1.410 / 2007 - 002 Teil III                                     |  |
|                                          | <b>LASA LOWE MOAN</b>  | Contact of the contact of the HAME.                                                  |  |

**Abb. 1:** Struktur der Dokumentablage in Domea®

Damit die ausgefüllten Bögen beim Scannen automatisch erkannt und dem Lehrgang zugeordnet werden konnten (sowohl in DOMEA® als auch im Seminarverwaltungsprogramm), wurden die Veranstaltungsnummer und eine fortlaufende Nummerierung als Barcode auf den Feedbackbögen hinterlegt. Die Scansoftware DICOM Ascent Capture liest die Information aus und ordnet den Bogen dem Lehrgang zu. Bei diesem Verfahren werden Doppeleinscannungen eines Feedbackbogens erkannt und von der Software zurückgewiesen.

–––––––––––––– 1) http://www.dicomgroup.de – 2) http://www.opentext.de/3/sol-products/sol-pro-docmgmt-collaboration/pro-domea-overview.htm

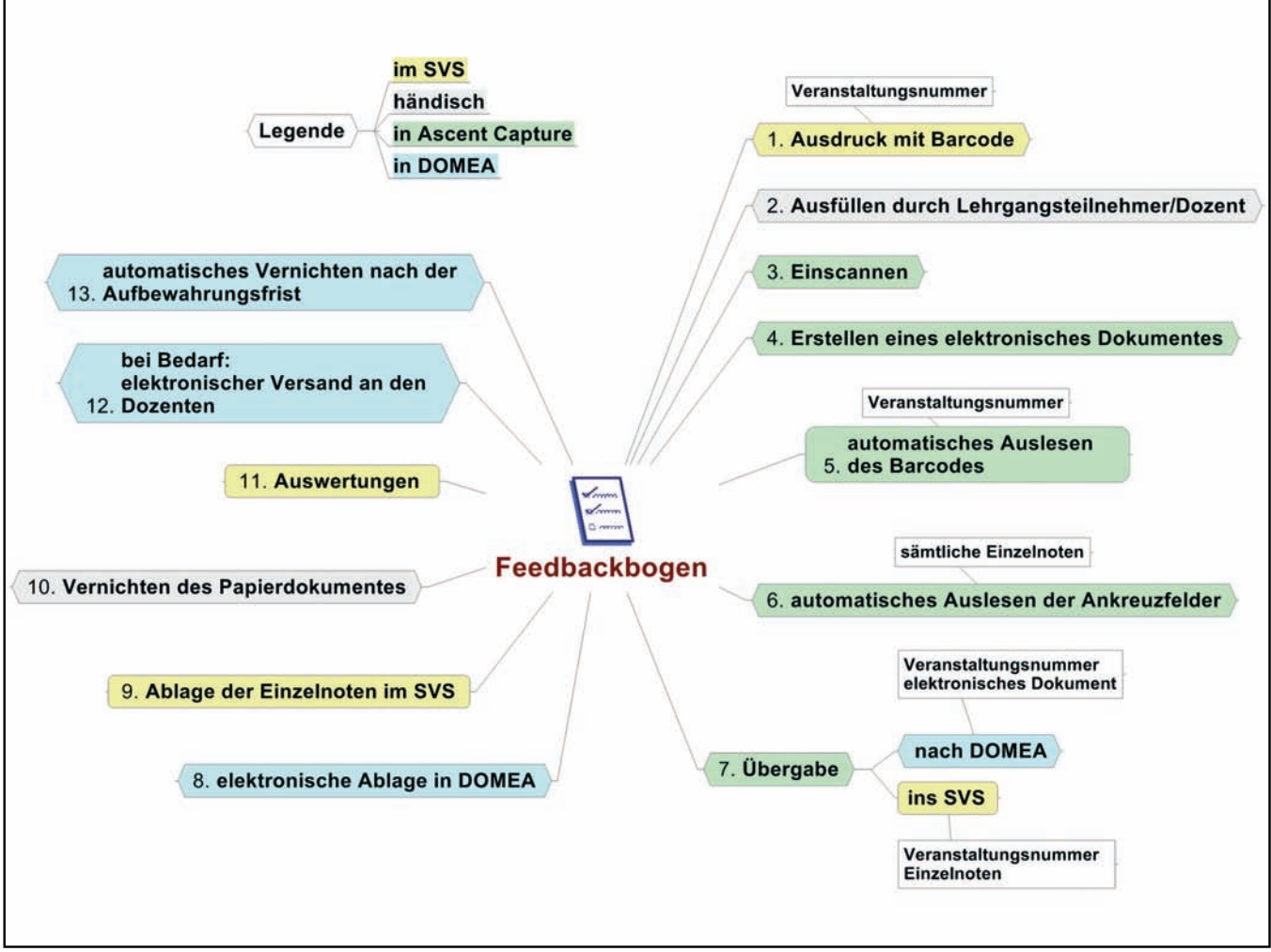

**Abb. 2:** Lebenszyklus eines Feedbackbogens

#### **Automatisierung eines strukturierten Geschäftsprozesses**

Auf Wunsch unserer Kunden hat die Projektgruppe einen vollständig automatisierten Workflow (Dienstreiseantrag) mit DOMEA® abgebildet und als Prototyp zur Verfügung gestellt.

Vor einer Dienstreise muss eine Mitarbeiterin bzw. ein Mitarbeiter einen Dienstreiseantrag ausfüllen und das Dokument mit Unterschrift des Vertreters auf den Dienstweg geben. Nach Abschluss der Dienstreise werden die Informationen in einen "Reisekostenabrechnungsprozess" übernommen.

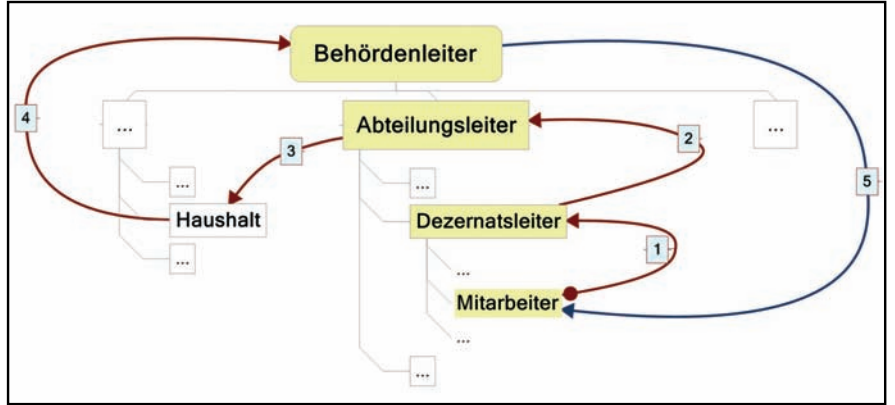

**Anforderungen**

- Der Dienstweg muss für alle Mitarbeiter/-innen automatisch abgebildet werden; das System muss ohne Eingriffe der Mitarbeiterin bzw. des Mitarbeiters erkennen, welche Personen zum jeweiligen Dienstweg gehören. Je nach Funktion des Beschäftigten ist der Dienstweg unterschiedlich lang.
- Das o. a. Bild zeigt die Genehmigung einer Dienstreise. Bei einer Ablehnung an irgendeiner Stelle muss der Prozess abgebrochen werden und der abgelehnte Antrag geht an den Antragsteller zurück.
- Unterschiedliche Dienstwege in verschiedenen Behörden müssen konfigurierbar sein. Eine Programmanpassung ist nicht erforderlich.

**Abb. 3:** Verlauf des Dienstweges

#### **Realisierung mittels DOMEA®**

In DOMEA® wird die gesamte Organisationsstruktur der Behörde abgebildet. Die Funktionen "Behördenleiter, Abteilungsleiter, Dezernatsleiter, Mitarbeiter und Haushalt" werden als sogenannte Synomyme (Rollen) hinterlegt. Im Prozess wird ausschließlich mit Rollen gearbeitet. Innerhalb der Organisationsstruktur werden den "Rollen" konkrete Personen zugeordnet. Diese Vorgehensweise hat den Vorteil, dass eine Personaländerung nur in der Organisationsstruktur nachgehalten werden muss und eine automatische Änderung des Prozesses bewirkt.

#### **Der Prozess**

DOMEA® revisionssicher beim Dokument festgehalten.

Der Antragsteller kann über einen Link lesend auf seinen Antrag zugreifen, sodass er jederzeit weiß, in welchem "Genehmigungsstadium" sich sein Antrag befindet.

#### **Fazit**

Mittels der Standardprogramme DI-COM Ascent Capture und Open Text DOMEA® können mit überschaubarem Programmieraufwand Geschäftsprozesse abgebildet werden. Mit den neuen Techniken eröffnen sich völlig andere Möglichkeiten des Arbeitens.

#### **Ansprechpartner und Links**

Ansprechpartner im FA Herne: Jürgen Hattendorf Tel.: 02323 965-1111 E-Mail: juergen.hattendorf@fah.nrw.de

FA Herne: http://www.fah.nrw.de

LDS NRW: Das moderne Büro http://lv.buero.lds.nrw.de

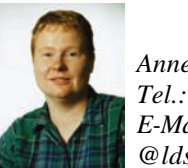

*Annette Hochstein Tel.: 0211 9449-6763 E-Mail: annette.hochstein @lds.nrw.de*

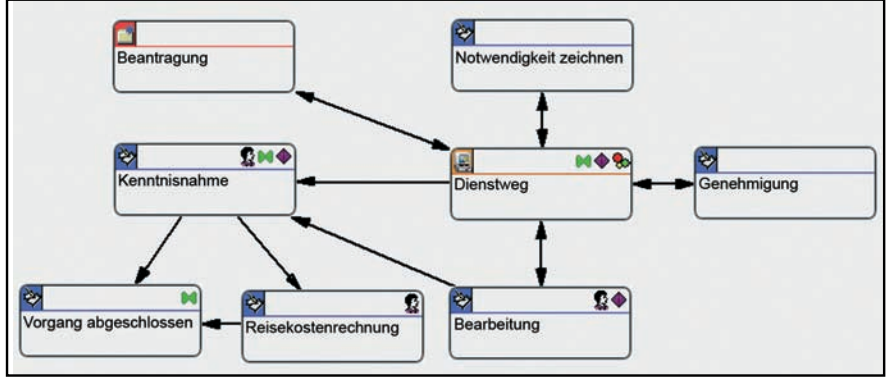

**Abb. 4:** Der Prozess

Der Prozess wird mittels des Prozessdesigners von DOMEA® abgebildet. Die "eigentliche Arbeit" erfolgt in der automatischen Aktivität Dienstweg.

Der Vorgesetzte, dem der Dienstreiseantrag vorgelegt wird, gibt über ein "Zeichnungsinfo" seine Stellungnahme ab. Danach drückt er den Menüpunkt "Weiterleiten".

Zur Optimierung der Ergebnisse bietet es sich an, den Einsatz mit einer Analyse und ggf. Neugestaltung der Geschäftsprozesse zu verbinden.

Im Dienstleistungsportfolio des LDS NRW sind alle Leistungen sowohl organisatorischer als auch technischener Art enthalten.

Die "Genehmigungsinformationen" für den Dienstreiseantrag werden von

| Vorgang -> 0811-2007/22                                                                                              |                                                                                                    |                                                                                                    |                                           | Cial                    |  |  |
|----------------------------------------------------------------------------------------------------|----------------------------------------------------------------------------------------------------|----------------------------------------------------------------------------------------------------|-------------------------------------------|-------------------------|--|--|
| <b>Dokument</b><br>Weiterleiten<br><b>Vorgang/Akte</b><br>ு<br>$\Box$<br>4.0<br><b>MB</b><br>$\overline{\mathbf{M}}$ | Laufmappe<br>Ansicht ?<br>图Dokument anlegen - 図 画 X 图 图 面 ◇ 图                                             |                                                                                                    |                                           |                         |  |  |
| 0811-2007/22                                                                                                    | Schriftstücknummer<br>Schriftstücktyp                                                                     | Erfassungsdatum<br>Enfasser                                                                               | Betreff/Fremdbetreff                      | Akten-/Geschäftszeichen |  |  |
| <b>Dokumente</b> (1, 0)<br>■ 2007/391<br><b>Cill Lautweg</b><br>٨<br>Prozess<br><b>Za.</b> Referenzen                | 1 2007/391<br>09.08.2007<br>0811-2007/22<br><b>Dienstreiseantrag</b><br>kochm03<br>Dienstreise nach Hawai |                                                                                                    |                                           |                         |  |  |
| Vorgange [0]                                                                                                    | 副図                                                                                                    | The Daten   Di Adressen   23 Schlagworte   26 Referenzen   12 Versionen   94 Historie   22 Zeichnungsinfo |                                           |                         |  |  |
| Unterordnungen [0]                                                                                                   | Bezeichnung                                                                                               | Zeichnender<br>Datum                                                                                      | Vertretener Benutzer   Anmerkung          |                         |  |  |
| <b>O</b><br>Fristen<br>Schlagworte<br><b>Adessen</b><br>Manueller Rearbeitungsnachweis<br>ō٦                         | 2007/391<br>Dienstreise ist notwendig<br>Dienstreise ist notwendig<br>Die Dienstreise ist genehmigt       | 09.08.2007<br>ne801<br>09.08.2007<br>kneg02<br>09.08.2007<br>kehle01                                      | Wirklich wichtig<br>Find ich auch wichtig |                         |  |  |

**Abb. 5:** Genehmigungsinformationen für den Dienstreiseantrag

### **Server Based Computing Neue Anwendungen, neue Nutzer, neue Technik**

**C** erver Based Computing ist auch unter dem Synonym Terminal Services oder Citrix bekannt. Der Markt wird seit einigen Jahren durch den Microsoft Terminal Server und den Citrix MetaFrame Presentation Server dominiert. Wesentliches Merkmal dieser Technologie ist die Bereitstellung von Anwendungen auf zentralen Servern und Serverfarmen. Im LDS NRW werden zahlreiche Anwendungen seit dem Jahr 2004 auf einer zentralen Citrix-Umgebung bereitgestellt. Mit heutigem Stand sind im LDS NRW 6 Citrix-Serverfarmen mit rund 20 Citrix-Servern installiert. Über diese Serverfarmen können mehrere Tausend potenzielle Nutzer aus der Landesverwaltung NRW, den Kommunen in NRW und anderen Bundesländern von verschiedenen Endgeräten über komplexe Netze hinweg auf 15 Anwendungen zugreifen.

Im August 2007 war es soweit. Erstmals haben 100 gleichzeitig zugreifende Nutzer auf der Citrix-Umgebung im LDS NRW gearbeitet. Das stetige Wachstum der Nutzerzahlen und die Hinzunahme von Anwendungen sind ein Erfolg für den Einsatz von Server Based Computing im Rahmen der strategischen Entwicklung der Zentralisierung von Daten und Anwendungen im LDS NRW.

Was ist in den letzten drei Jahren geschehen? Im Jahr 2004 begannen der Aufbau der zentralen Citrix-Umgebung und die Bereitstellung der ersten Anwendungen. Die Verfahren ASYS und Wasserbuch der Umweltverwaltung gingen an den Start. Durch den Einsatz eines Webinterface mit der Möglichkeit des Zugriffs über https konnten diese Anwendungen neben dem Zugriff aus dem Landesverwaltungsnetz (LVN) auch für Nutzer in den Kommunen bereit gestellt werden, die über TESTA zugreifen. Dazu kam die Anwendung ARS Remedy für die Justizverwaltung mit Nutzern aus Behörden anderer Bundesländer. Ferner fiel der Startschuss für das Hosting des landesweiten Personalverwaltungssystems PersNRW, für das eine mehrstufige Test- und Produktionsumgebung aufgebaut wurde. Im Laufe des Jahres 2005 fanden umfangreiche Entwicklungsarbeiten für den Betrieb dieser Anwendungen statt. Mehrere technische Hürden wurden erfolgreich bewältigt. 2006 kam dann die Anwendung axion.PAB für das Ministerium für Arbeit, Gesundheit und Soziales des Landes NRW und für das Ministerium für Schule und Weiterbildung des Landes NRW hinzu.

Gegen Ende des Jahres 2006 war die Serverumgebung durch die Vielzahl der unterschiedlichen Anwendungen komplex und unübersichtlich geworden. Die Bereitstellung neuer Anwendungen für weitere Kunden zeichnete sich jedoch bereits ab. Geblieben war die Aufgabe, Anwendungen verschiedener Kunden und unterschiedlicher Technik parallel auf der Citrix-Umgebung effizient und wirtschaftlich zu betreiben. Daher wurde ein neuer technologischer Ansatz gewählt. Mit Hilfe des Dienstleisters sepago GmbH wurde eine weitgehende Automatisierung, Strukturierung und Optimierung der IT-Infrastruktur der Citrix-Umgebung beschlossen und erfolgreich umgesetzt.

Zunächst wurde die automatisierte Serverinstallation für die Citrix-Server eingeführt. Die Installation eines Servers mit Hardware, Betriebssystem, Citrix Presentation Server sowie der dort veröffentlichten Anwendungen erfolgt nun voll automatisch in ca. 90 Minuten. Ferner wurde die Architektur der Citrix-Umgebung in ein 3-Phasen-Modell nach ITIL-Standard überführt, indem eine Labor-, Test- und Produktionsumgebung aufgebaut wurde. Künftig werden Entwicklungsarbeiten, wie zum Beispiel für neue Anwendungen, ausschließlich in der Laborumgebung durchgeführt. Dort werden die Anwendungen nach Anleitung des Kunden installiert und getestet. Ein Integrationstest zeigt, ob die Anwendung in der Citrix-Umgebung lauffähig ist. Die Laborphase endet mit der Paketierung der Anwendung zur automatischen Installation in der Test- und Produktionsumgebung. In der Testphase und der darauf folgenden Produktionsphase wird lediglich mit automatisierten Softwarepaketen gearbeitet. Die Anwendungen werden über die automatische Softwareverteilung mittels Microsoft SMS auf den Citrix-Servern installiert. Damit wird gewährleistet. dass alle Server der Serverfarm homogen installiert sind. Manuelle Anpassungen der Konfiguration in der Test- und Produktionsumgebung werden auf ein Minimum beschränkt. Im Ergebnis ist jede Anwendung auf jedem Server der entsprechenden Serverfarm installiert und für die Nutzer verfügbar. Die Vorteile der Citrix-Serverfarm, wie zum Beispiel Lastverteilung und Ausfallsicherheit der einzelnen Citrix-Server, können so optimal genutzt werden.

Der Betriebsablauf und die Arbeitsprozesse im Citrix-Team des LDS NRW wurden ebenfalls den neuen Erfordernissen angepasst. Die Einführung neuer Betriebsdokumente ermöglicht jetzt eine strukturierte Dokumentation der Anwendungen beim Durchlauf durch die einzelnen Phasen. Die Entwicklungsarbeit für eine neue Anwendung beginnt mit der Erhebung eines Fragebogens, um Aussagen über die grundsätzliche Eignung der Anwendung für die Bereitstellung auf der Citrix-Umgebung zu gewinnen. Anhand einer Testspezifikation wird gewährleistet, dass die Mitarbeiter/-innen des LDS NRW die Anwendung so testen, wie es den Anforderungen des Kunden entspricht. Technische und fachliche Abnahmeprotokolle dokumentieren den Durchlauf der Anwendung durch die Phasen. Sie dienen sowohl dem Kunden als auch dem LDS NRW als Nachweis für den Status der Bereitstellung der Anwendung.

Ein weiterer Punkt ist die Ausrichtung der Citrix-Umgebung an Best-Practice-Standards. Hier konnten die Mitarbeiter/-innen der sepago GmbH ihr langjähriges Know-how im Aufbau großer Citrix-Umgebungen mit mehreren Tausend Nutzern einbringen. Das LDS NRW erhielt eine in vielen Teilbereichen optimierte IT-Infrastruktur, die sowohl modernen Standards als auch den Anforderungen der heterogenen IT-Landschaft im Land NRW entspricht.

In der neuen Citrix-Umgebung werden die aktuellen Produkte Citrix MetaFrame Presentation Server 4.5, Citrix Web Interface 4.2 und Citrix Secure Gateway 3.0 eingesetzt. Die Umgebung ist skalierbar und kann bei Bedarf um weitere Server ergänzt werden. Da die Citrix-Server identisch installiert sind, ist ein Backup der Daten überflüssig geworden. Und sollte ein Server schwerwiegende Störungen aufweisen, kann er einfach und schnell neu installiert und wieder in die Serverfarm aufgenommen werden.

Der Betrieb der Citrix-Umgebung wird wesentlich durch das proaktive Systemmanagement mittels HP OpenView unterstützt. Bisher wurden lediglich die Hardware und das Betriebssystem der Server überwacht. Neu ist die Ausweitung des Systemmanagements auf den MetaFrame Presentation Server sowie weitere Softwarekomponenten der Citrix-Umgebung. Damit ist künftig eine nahezu lückenlose Überwachung aller wichtigen Komponenten und Betriebsdaten der Citrix-Umgebung möglich. Im Falle von Störungen werden die Systemmeldungen automatisch in das Trouble Ticket System ARS Remedy überführt und dort durch das Citrix-Team bearbeitet.

Im Jahr 2007 wurden weitere Anwendungen auf der Citrix-Umgebung bereit gestellt. Das Ministerium für Umwelt, Naturschutz, Landwirtschaft und Verbraucherschutz des Landes NRW beauftragte das LDS NRW mit der Bereitstellung der Anwendungen NIKLAS-IGL, NIKLAS-KOM und REBEKA. Im Auftrag des Ministeriums für Schule und Weiterbildung des Landes NRW wurden ferner die Schul-

verwaltungsanwendungen LEV, SEV, LVV, EVA II, SEMISTAT und ZUV sowie STUTZ für die Studienseminare in den Betrieb überführt.

Weitere Projekte befinden sich bereits in Planung. Das Innenministerium des Landes NRW beabsichtigt, das LDS NRW mit der Bereitstellung der Anwendung CompAS der Arbeitsschutzverwaltung zu beauftragen. Das Landesamt für Natur, Umwelt und Verbraucherschutz NRW beabsichtigt, die Dienstleistungen des Citrix-Teams im Rahmen der Entwicklung und Bereitstellung eines Verbraucherschutzportals zu nutzen.

Künftig ist also eine weitere Zunahme von Anwendungen zu erwarten. Bei den bereits produktiv betriebenen Anwendungen, wie zum Beispiel PersNRW, ist außerdem mit einer steigenden Nutzerzahl zu rechnen. Das LDS NRW ist mit der neuen Citrix-Umgebung für diese und weitere Anforderungen in der Zukunft bestens gerüstet.

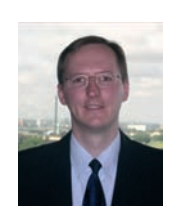

*Sascha Bittau Tel.: 0211 9449-3585 E-Mail: sascha.bittau @lds.nrw.de*

### **Einführung des Verfahrens "Vergabemanagementsystem" (VMS)**

Die Modernisierung des öffentlichen Einkaufs wird vom Finanzministerium NRW engagiert vorangetrieben; die vormals analogen Vergabeprozesse öffentlicher Ausschreibungen sollen sukzessive vollelektronisch abgewickelt werden. Seit Ende 2005 betreibt das LDS NRW daher in enger Kooperation mit d-NRW1) den Vergabemarktplatz NRW [1]. Dieses System bietet Vergabestellen die Möglichkeit, ihre Ausschreibungen im Internet über eine zentrale Webseite2) zu veröffentlichen, die Verdingungsunterlagen elektronisch zur Verfügung zu stellen, mit den Bewerbern/Bietern zu kommunizieren sowie digitale Angebote entgegenzunehmen. Aktuell nutzen bereits über 11 500 Unternehmen diesen Dienst, 138 Vergabestellen mit über 900 angemeldeten Benutzern stellen täglich neue Ausschreibungen ein. 7 500 Ausschreibungen wurden seit Inbetriebnahme schon über den virtuellen Marktplatz abgewickelt.

Nun rückt der Vergabeprozess innerhalb der Verwaltung in den Fokus. Auch er soll in Zukunft digital ablaufen und den Transaktionsprozess zwischen Vergabestelle und Bewerber/Bieter im System ergänzen. Seit Mitte des Jahres 2007 wird der E-Verga-

1) http://www.d-nrw.de – 2) http://www.evergabe.nrw.de

be-Prozess mit dem ergänzenden Modul "Vergabemanagementsystem" (VMS) weiter ausgebaut. Kern der Erweiterung ist es, eine elektronische Vergabeakte abzubilden. Hierzu arbeitet das LDS NRW wieder eng mit seinem bewährten Partner d-NRW und dessen privaten Partner cosinex zusammen, die im Rahmen des Gesamtprojektes d-NRW dem Land nach den Modulen Auftragsberatung NRW und Vergabemarktplatz nun auch den Ausbau des Vergabemanagementsystems zur Verfügung stellen.

#### **Übersicht über den Vergabeprozess aus IT-Sicht**

Ziel eines Vergabeprozesses ist die vergaberechtskonforme Beschaffung von benötigten Produkten oder Dienstleistungen, auch "Bedarfe" genannt. Der Beschaffungsprozess endet mit dem sog. "Zuschlag", bei dem für alle zu beschaffenden Bedarfe ein entsprechender Anbieter zu konkreten Konditionen einen Auftrag erhält. Der Prozess "vom Bedarf zum Zuschlag" kann durch zahlreiche Anwendungen elektronisch unterstützt und damit effizienter gestaltet werden. Anhand der Übersicht zum elektronischen Vergabeprozess in Abbildung 1 soll kurz auf die Funktionen der wichtigsten Systeme, insbesondere des VMS, eingegangen werden.

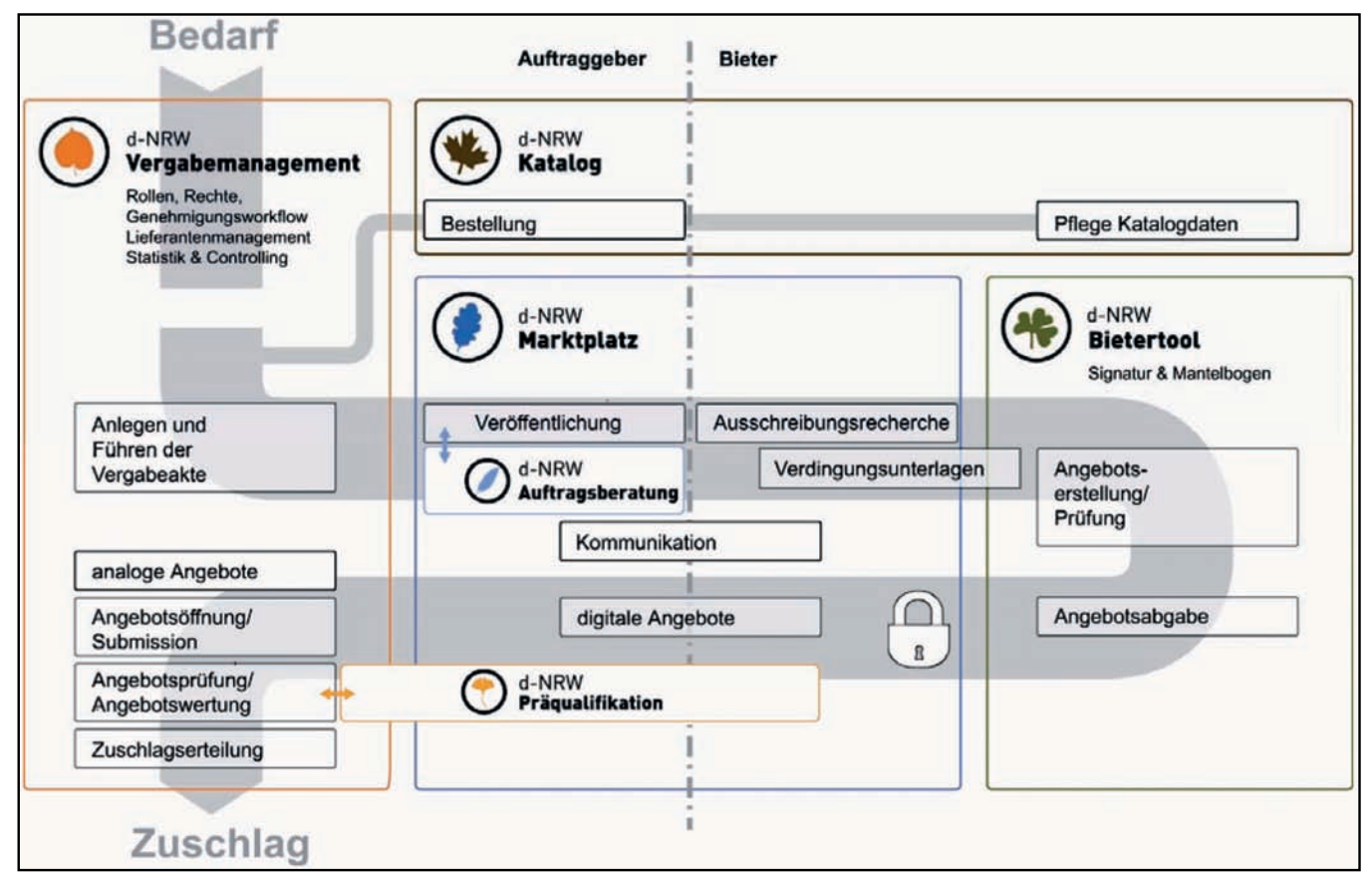

**Abb. 1:** Der Prozess der elektronischen Vergabe

Die Trennung der Softwarekomponenten nach "Auftraggeber" und "Bieter" macht klar, dass das VMS nur für die interne Verwendung in der Vergabestelle gedacht ist. Hier liegt der Fokus auf der Führung einer elektronischen Vergabeakte, die die Dokumentation nach den jeweils einschlägigen Vergabehandbüchern wie z. B. dem VHB VOL NRW oder dem VHB VOB Bund übernimmt. Der Prozess beginnt mit der Erstellung eines Leistungsverzeichnisses, welches alle zu beschaffenden Bedarfe enthält. Die Bedarfe können dabei manuell eingegeben werden oder von zahlreichen Programmen wie z. B. Katalogen, SAP oder Mach importiert werden, auch in Form von Dateiformaten (XML, XLS, GAEB). Anhand des auf Basis von Schätzpreisen ermittelten Beschaffungsvolumens wird mit Hilfe des VMS danach eine geeignete Vergabeart festgelegt, auf deren Basis die Vergabe durchgeführt wird. Um die Vergabe vorzubereiten, stehen – je nach Vergabeart – zahlreiche Eingabemasken und Assistenten zur Verfügung. Dazu gehören u. a. ein Adressen-Assistent, ein Fristen-Assistent, ein Assistent zur Erstellung von Kriterienkatalogen und ein Assistent zur Zusammenstellung der Verdingungsunterlagen. Durch zahlreiche Prüfroutinen wird sichergestellt, dass alle für das Verfahren notwendigen Angaben in korrekter Art und Weise getätigt wurden.

Ist die Vergabe vorbereitet, kann diese veröffentlicht und damit an den Vergabemarktplatz übergeben werden. Die jetzt beginnende Interaktion zwischen Vergabestelle und Bewerber/Bieter wird bereits seit Dezember 2005 durch den Vergabemarktplatz NRW abgebildet, der auch bei Nutzung des VMS zentrales Element der E-Vergabe bleibt. Neben der digitalen Bekanntmachung werden hier die Verdingungsunterlagen zum Download bereitgestellt, die Kommunikation mit den Unternehmen abgewickelt sowie digitale Angebote angenommen. Durch das sogenannte Bietertool können Unternehmen – je nach Vorgabe der Vergabestelle – Angebote

mit dem Mantelbogenverfahren, mit fortgeschrittener oder qualifizierter elektronischer Signatur abgeben. Als Signaturinfrastruktur wird Governikus der Firma bos verwendet. Auch hier finden sich wieder zahlreiche Assistenten, die die Abgabe von digitalen Angeboten erleichtern und somit den Prozess sicher gestalten.

Nach erreichter Angebotsfrist können die digital und analog abgegebenen Angebote geöffnet werden. Ab hier findet die weitere Bearbeitung der Ausschreibung wieder im VMS, also innerhalb der Vergabestelle, statt. Nach der Angebotsöffnung müssen die Angebote entsprechend geprüft und gewertet werden. Dabei sind zahlreiche Schritte zu durchlaufen, die ebenfalls wieder durch das VMS in Form von Assistenten abgebildet werden. Zur Wertung werden die Rahmendaten der Angebote durch das VMS aufbereitet und vergleichend dargestellt, sodass die Vergabestelle den Zuschlag auf das wirtschaftlich günstigste Angebot erteilen kann. Nach erfolgtem Zuschlag werden die Auftragsdaten wieder an entsprechende Drittsysteme (aus denen ggf. die Bedarfe kamen) zur Auftragsabwicklung übergeben.

Das gesamte VMS bietet flexible Genehmigungsschritte zur Abbildung der in den verschiedenen Vergabestellen äußerst heterogen gehandhabten Abläufe in der Vergabe. Außerdem wird durch zahlreiche Konfigurationsmöglichkeiten den unterschiedlichen Arbeitsabläufen in den Vergabestellen Rechnung getragen.

#### **Stand der aktuellen Implementierung**

Zurzeit bereitet das LDS NRW die Einführung des VMS in den folgenden Pilotbehörden vor: dem Rechenzentrum der Finanzverwaltung (RZF), dem Bau- und Liegenschaftsbetrieb NRW (BLB NRW) und der Bezirksregierung Düsseldorf. Hierzu wurden zwei Systeme installiert, auf denen die Software des Vergabemanagementsystems in Betrieb ist. Bei dem ersten System handelt es sich um das sogenannte Testsystem. Anhand dieses Systems soll den einzelnen Vergabestellen die Software, besonders im Hinblick auf Funktionalität und Funktionsweise, vorgestellt werden. Ferner können innerhalb der Vorstellung der Software ggfs. Änderungsbedarfe der

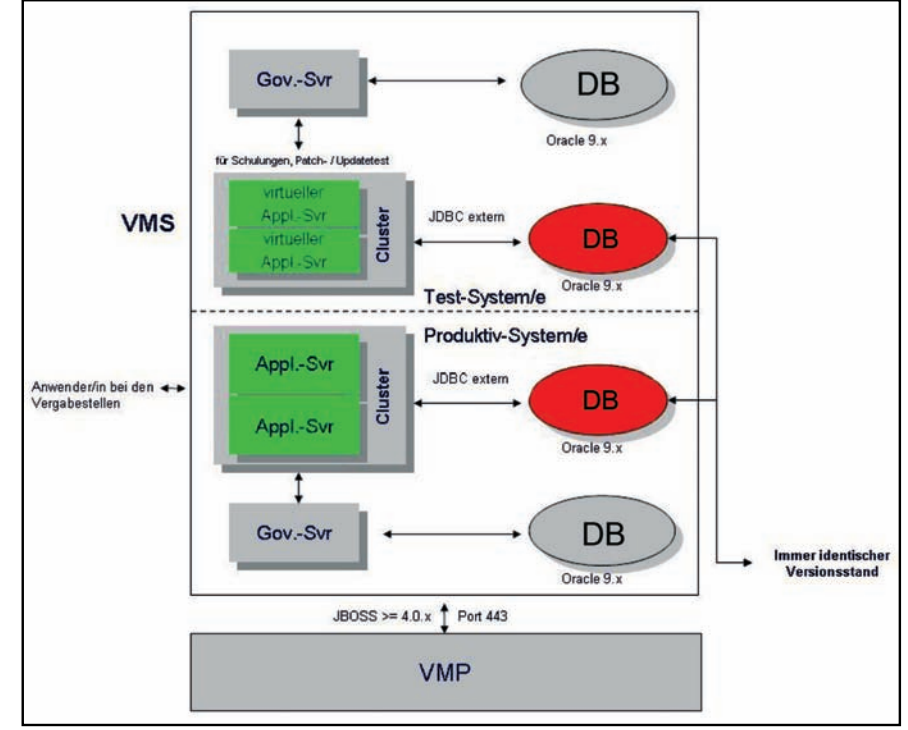

**Abb. 2:** Systeme, auf denen die VMS-Software installiert ist

Vergabestellen erfasst werden, welche dann zu einem späteren Zeitpunkt innerhalb des Testsystems implementiert werden. Abschließend findet eine Abnahme der Software durch die Vergabestelle statt. Im Anschluss an die Abnahme werden die Anpassungen in das zweite System, das sogenannte Produktivsystem, übernommen, sodass die Vergabestelle ab diesem Zeitpunkt den Vergabeprozess mit Hilfe des VMS abwickeln kann. Obige Abbildung 2 zeigt das Verhältnis der beiden Systeme.

samtsystem noch eine weitere Oracle 9i-Datenbank vorgesehen. Sie dient der Datenhaltung der potenziell benötigten Governikus-Server, die wiederum eine Verbindung zu den JBoss-Applikationsservern haben. Die Governikus-Server sind derzeit noch nicht implementiert. Bei diesen handelt es sich um Server, die für signaturrelevante Aufgaben eingesetzt werden können. Hier müssen die einzelnen Vergabestellen entscheiden, ob diese Ebene der Signatur notwendig ist. Bisher haben sich die drei Pi-

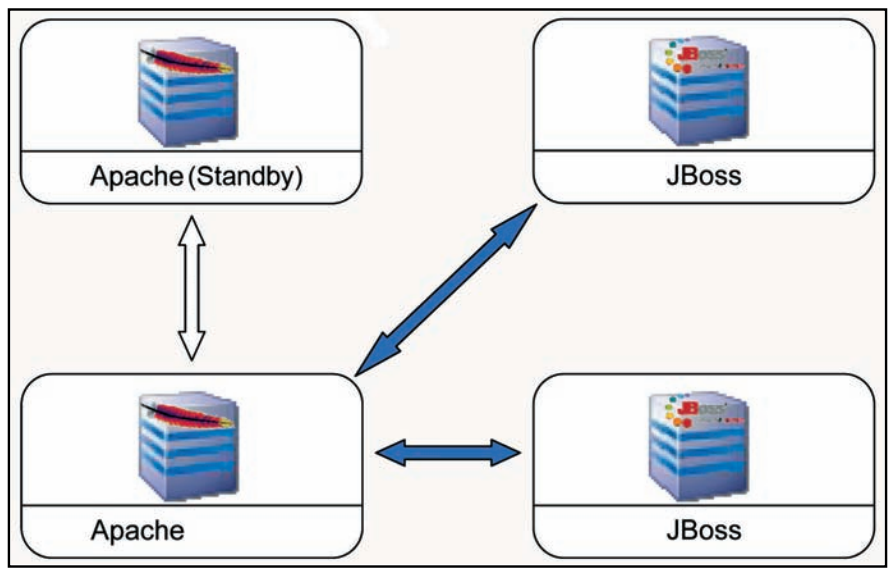

**Abb. 3:** Der JBoss-Cluster mit vorgeschaltetem Apache

Prinzipiell bestehen beide Systeme aus denselben Komponenten. Eine zentrale Rolle kommt hier jeweils den beiden Applikationsservern zu. Bei den Applikationsservern handelt es sich um zwei JBoss-Server, die in einem Clusterverbund wie in Abbildung 3 abgebildet laufen.

Die beiden Knoten des Clusters werden über einen vorgeschalteten Apache Webserver angesprochen, dieser ist letztendlich mittels eines Linux-Cluster-Werkzeuges ausfallsicher implementiert.

Die Applikationsserver haben jeweils Zugriff auf die VMS-Datenbank, die in diesem Falle auf einem Oracle 9i-Datenbankserver liegt. Hier werden die Daten der Anwendung verwaltet. Zusätzlich ist in dem Gelotbehörden dagegen ausgesprochen, diese einzusetzen, weshalb diese Möglichkeit noch nicht implementiert wurde.

#### **Rollout-Konzept**

Zur Planung der Einführung des VMS in den einzelnen Vergabestellen des Landes NRW, wurde zwischen d-NRW, dem Finanzministerium NRW und dem LDS NRW ein Rollout-Konzept erarbeitet. Dieses Rollout-Konzept soll dafür Sorge tragen, dass das VMS in angemessener Zeit den Vergabestellen des Landes zur Verfügung gestellt werden kann.

#### **Planungsund Vorbereitungsphase**

In der Planungsphase wurde das Rollout-Konzept in Zusammenarbeit zwischen dem LDS NRW, d-NRW und dem Finanzministerium NRW (FM NRW) erarbeitet. In dieser Phase wurde der Bedarf projektbezogen ermittelt und festgelegt. Als Basis dienten sowohl Rahmenbedingungen für das Projekt als auch die Erfahrungswerte von d-NRW und dem LDS NRW. Zur Vorbereitungsphase gehörten unter anderem die Bedarfsermittlung, speziell der Anzahl der benötigten Mitarbeiter/ -innen um im festgelegten Zeitrahmen zu bleiben, die kurzfristige Bereitstellung der Testumgebung (siehe oben), die Vorgehensweise bei den Mitarbeiterschulungen sowie die Festlegung

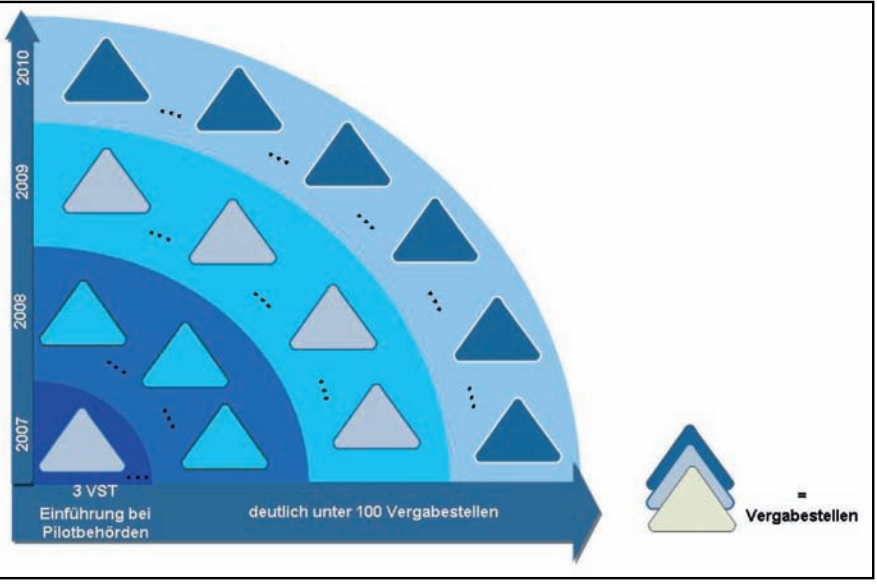

**Abb. 4:** Zeitablauf des Rollout VMS

auf ein elektronisches Handbuch mit eLearning-Funktionalität. Als ein Hauptbestandteil des Rollout-Konzeptes hat sich die Einführung bei den Pilotbehörden konkretisiert. Bei der Implementierung des VMS bei diesen Behörden werden dann parallel die Dokumente und Unterlagen erstellt und zur Nutzung freigegeben. Auf Basis dieser Dokumente erfolgt ab 2008 das Rollout in die Fläche.

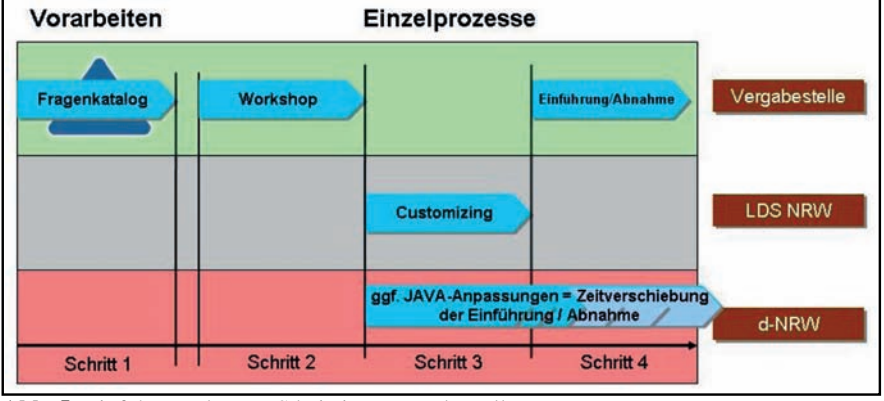

**Abb. 5:** Einführung des VMS bei einer Vergabestelle

### **Durchführungsphase**

Mitte August 2007 fand zuletzt als ein wichtiger Meilenstein die ressortübergreifende konstitutive Sitzung der Arbeitsgruppe E-Vergabe statt. Dort wurde den Teilnehmern das abgestimmte Rollout-Konzept präsentiert und die weitere Vorgehensweise festgelegt. Unter anderem startete die Lokalisationsplanung. Dabei erstellen die beteiligten Ressorts für ihren Bereich eine Zeit- und Reihenfolgeplanung für die Einführung bei den betroffenen Vergabestellen. Die Zusammenfassung aller Einzelplanungen zu einer Gesamtplanung sowie die Rückmeldung dieser an die Arbeitsgruppe E-Vergabe übernimmt im nächsten Schritt das LDS NRW.

Die Einführung der Software je Vergabestelle erfolgt in vier Schritten, welche exemplarisch in Abbildung 5 dargestellt sind. Zuerst erhalten die Vergabestellen bzw. die festlegende Behörde einen Fragenkatalog. Anhand der Antworten kann das System für diesen Mandanten vorkonfiguriert werden. Im zweiten Schritt erfolgt ein Workshop vor Ort. Bei diesem wird das vorkonfigurierte Mandantensystem als Schulungsgrundlage für die Key-User genutzt. Dort werden auch alle weiteren, noch nicht geklärten Punkte aufgenommen und während des Customizing im LDS NRW umgesetzt. Falls sich in dieser Phase umfangreichere Anpassungen auf der Programmebene herauskristallisieren, sind diese durch d-NRW zu realisieren. Aufgrund der Zertifizierung der Software sowie deren umfangreiche und flexible Parametrisierbarkeit ist dies jedoch sehr unwahrscheinlich. Zum Abschluss wird dann die vollständig an den Bedarf der Behörde angepasste Software vor Ort eingeführt bzw. abgenommen.

*Dr. Marc Jansen Tel.: 0211 9449-2681 E-Mail: marc.jansen @lds.nrw.de*

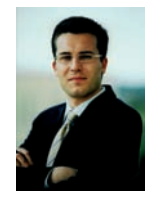

*Christian Knebel Tel.: 0234 298796-0 E-Mail: knebel @d-nrw.de*

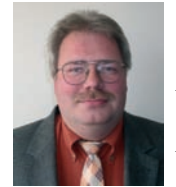

*Peter Jugl Tel.: 0211 9449-2536 E-Mail: peter.jugl @lds.nrw.de*

#### **Literatur**

[1] Peter Jugl: "Erfolgsfaktoren für E-Government-Lösungen: Nutzungsanreize, Marketing und mehr", in: LDVZ-Nachrichten Ausgabe 2/2006

## **Zentrale GIS\* -Infrastruktur für die Landesverwaltung NRW**

In der Ausgabe 1/2003 der LDVZ-Nachrichten wurde<br>über das "Angebot zentraler GIS-Dienste mit dem Geotüber das "Angebot zentraler GIS-Dienste mit dem Geo-Server"<sup>1)</sup> bereits berichtet. Das Geoinformationszentrum im LDS NRW hat sein Angebot seitdem in unterschiedlichen Bereichen deutlich ausgebaut. Ziel war und ist es, alle Bereiche der Verarbeitung raumbezogener Informationen der Landesverwaltung möglichst effektiv zu unterstützen. Die Arbeiten in den einzelnen Projekten werden hierbei so ausgerichtet, dass immer die konkreten Projektanforderungen im Zentrum stehen, gleichzeitig aber insgesamt etwas "Großes und Ganzes" entsteht – das Angebot einer zentralen GIS-Infrastruktur für die Landesverwaltung.

Dieser Beitrag stellt dar, wie die zentrale GIS-Infrastruktur funktional und inhaltlich aus den einzelnen Projekten und Teilprojekten entwickelt wird. Hierbei wird zunächst auf den Kontext eingegangen, in dem sich diese Entwicklung vollzieht. Ausführlich werden dann die einzelnen Komponenten der GIS-Infrastruktur vorgestellt, um mit einem Resümee zu enden.

#### **Kontext der GIS-Infrastruktur**

#### **Geodateninfrastruktur2) (GDI)**

Seit vielen Jahren hat sich die GDI-NRW als Vorreiter in der Entwicklung regionaler Geodateninfrastrukturen profiliert.

Hierzu haben viele Stellen einen sehr aktiven Beitrag geleistet – neben dem LDS NRW sind dies das Landesvermessungsamt, die Umweltverwaltung und weitere Stellen der Landesverwaltung, kommunale Stellen, Hochschulen und eine Vielzahl von Firmen. Von dieser Entwicklung profitieren die aktiven Firmen heute durch eine führende Position im nationalen, zum Teil auch im internationalen Markt. Gleiches kann für die Hochschulen festgestellt werden.

Der GeoServer des LDS NRW hat in dieser Zeit als Kopfstelle der Landesverwaltung in der GDI-NRW eine zentrale Rolle eingenommen und wird dies auch weiterhin tun. Die Kartendienste der Landesverwaltung, insbesondere die Geobasisdienste der Landesvermessung und die Dienste aus dem Umweltbereich, stellen das inhaltliche Rückgrat der GDI-NRW dar. Der GeoServer hat diese WMS<sup>3)</sup> -Dienste stets mit hoher Zuverlässigkeit und überzeugender Performanz "serviert". Internet-Anwendungen wie TIM-online, das Geobasisdatenportal und Umweltdaten vor Ort sind markante Beispiele für die Nutzung der Dienste durch Anwendungen auf Landesseite.

Aktuelle Arbeitsschwerpunkte im Bereich der GIS-Dienste sind:

- die landesweite Bereitstellung der Automatisierten Liegenschaftskarte (ALK)
- die Bereitstellung von landesweiten 3D-Diensten für die Umsetzung der Umgebungslärmkartierung nach EU-Richtlinie
- die Erstellung eines sogenannten kaskadierten Dienstes, der für grenzüberschreitende Projekte Kartendienste aus den Niederlanden, aus NRW und aus Niedersachsen zu einem überschneidungsfreien Dienst bündelt
- die Erstellung eines bundesweiten Dienstes für das Digitale Landschaftsmodell 1: 50 000 (DLM50)

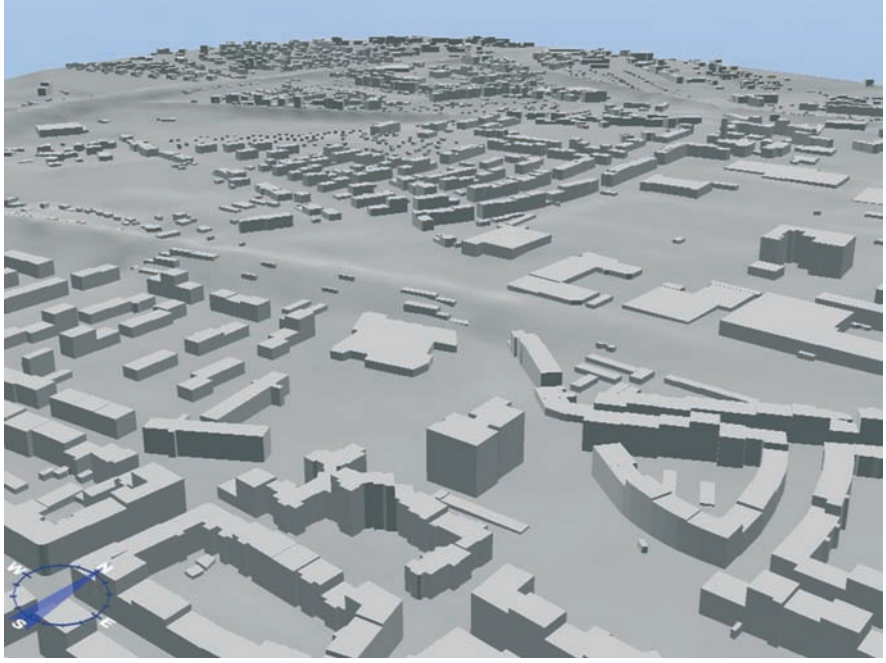

**Abb. 1:** 3D – Gelände und Gebäude

<sup>––––––––––––––</sup> \* GIS: GeoInformationsSystem –

<sup>1)</sup> Rath, Christoph: Angebot zentraler GIS-Dienste mit dem GeoServer (LDVZ-Nachrichten 1/2003), http://www.lds.nrw.de/ informationstechnik/IT\_Veroeffentlichungen/ Ausgabenarchiv/ausgabe1\_2003/schwerpunkte/ z0912003 51\_s2.pdf –

<sup>2) &</sup>quot;Als Geodateninfrastruktur (GDI) wird ein komplexes Netzwerk zum Austausch von Geodaten bezeichnet, in dem Geodaten-Produzenten, Dienstleister im Geo-Bereich sowie Geodatennutzer über ein physisches Datennetz, in der Regel das Internet, miteinander verknüpft sind. Die Gesamtarchitektur folgt dabei dem SOA-Gedanken." – http://de.wiki-pedia.org/wiki/Geo dateninfrastruktur (Stand: 23. 8. 2007) – 3) WMS: Web MapService

#### **INSPIRE**

INSPIRE (**In**frastructure for **Sp**atial **I**nfo**r**mation in **E**urope) ist eine Initiative der europäischen Kommission mit dem Ziel, eine europäische Geodaten-Basis mit integrierten raumbezogenen Informationsdiensten zu schaffen. Die hieraus entwickelte EU-Richtlinie, welche die Mitgliedstaaten verpflichtet, stufenweise interoperable Geobasisdaten bereitzustellen, ist am 15. Mai 2007 in Kraft getreten. Dies betrifft unter anderem Kartenund Featuredienste<sup>4)</sup>, die verschiedenen Spezifikationen genügen müssen, aber auch die zugehörigen Metainformationen, die zum Auffinden und Einbinden dieser Dienste nötig sind.

Auch bei genauer Betrachtung der Anforderungen zeigt sich, dass die bisherigen GIS-Entwicklungen in der Landesverwaltung eine hervorragende Basis für die Umsetzung der INSPIRE-Richtlinie in NRW darstellen. INSPIRE wird trotzdem deutliche Auswirkungen auf das weitere Vorgehen haben. Insbesondere die Verbindlichkeit, mit der einzelne Teilprojekte nunmehr umzusetzen sind, ist deutlich größer geworden. Das Innenministerium koordiniert die Umsetzung der Richtlinie in NRW.

#### **GIS in der Landesverwaltung NRW**

Im Zuge der Verwaltungsmodernisierung hat die Landesregierung grundlegende und umfangreiche organisatorische Veränderungen der Landesverwaltung angestoßen. Hiervon sind mit der gesamten Umweltverwaltung, der Vermessungsverwaltung und der Bergverwaltung viele Stellen betroffen, bei denen die Verarbeitung raumbezogener Daten zum Kerngeschäft gehört. Die Kommunalisierung und die Privatisierung von Aufgaben sind weitere wichtige organisatorische Maßnahmen in diesem Kontext.

Bereits mit dem o. g. Konzept zentraler GIS-Dienste hat das Geoinformationszentrum im LDS NRW schon im Jahr 2003 entscheidende Schritte im Hinblick auf die Zentralisierung der IT im Bereich der raumbezogenen Informationen eingeleitet. Dieser Prozess ist sehr erfolgreich, da nur auf diesem Weg die Ziele für die GIS-Entwicklung in der Landesverwaltung erreicht werden können. Diese sind:

- GIS-Nutzung ohne spezielle Vorkenntnisse ermöglichen
- Integrationspotenziale von GIS ausschöpfen
	- zwischen Geodaten und Fachdaten
	- zwischen den einzelnen Disziplinen (horizontale Integration)
	- innerhalb der Fachstränge (vertikale Integration)
- wirtschaftlicher Einsatz und Begrenzung des Betreuungsbedarfs
- Unabhängigkeit von organisatorischen Veränderungen
- Möglichkeit der Kooperation mit kommunalen Stellen

In weiten Teilen der Landesverwaltung wird der GIS-Einsatz durch die Verwendung von ESRI-Produkten als Basis-Software geprägt. Im Landesvermessungsamt wird aktuell für viele Prozesse noch der ALK-GIAP5) eingesetzt. Im Bereich Verkehr kommt zudem Smallworld und MapInfo zum Einsatz, die Agrarordnungsverwaltung setzt u. a. DAVID ein.

#### **Komponenten der GIS-Infrastruktur**

#### **Datenbankbasierte Datenhaltung**

Der datenbankbasierten Datenhaltung der Vektordaten kommt eine sehr schnell wachsende Bedeutung zu. Das Geoinformationszentrum betreibt in Zusammenarbeit mit dem Rechenzentrum eine geografische Datenbank, ArcSDE der Firma ESRI, als zentrale Lösung. Je nach Erfordernis werden projekt- bzw. kundenspezifische Instanzen aufgesetzt.

Hierbei werden zwei Ansätze verfolgt:

- 1. Für landesweite Datenbestände werden Lösungen in Verbindung mit den jeweiligen Fachverfahren aufgesetzt (z. B. Gewässerbasisdaten, Wasserschutzgebiete, hochwassergefährdete Bereiche, Verfahren der Bergverwaltung).
- 2. Für regionale Datenbestände, z. B. der Bezirksregierungen, werden die Instanzen so eingerichtet, dass ein Maximum an fachlicher Flexibilität vor Ort gegeben ist. Sowohl die fachliche Steuerung als auch die Zuweisung von Benutzerrechten<sup>6)</sup> können so dezentral erfolgen.

Neben den allgemeinen Vorzügen der Nutzung von Geodatenbanken kann mit diesem Konzept eine Vielzahl weiterer Vorteile realisiert werden:

- die fachliche Flexibilität des Kunden bleibt erhalten
- einfache, kostengünstige Nutzung von Enterprise-Komponenten
- Entlastung der Kundenseite von technischem Overhead
- Konzentration auf die Fachseite
- skalierbare Lösungen in Internet und Intranet

#### **Dateibasierte Datenhaltung**

In den Behörden der staatlichen Umweltverwaltung wird bereits seit längerer Zeit ein Netzlaufwerk mit einheitlicher Verzeichnisstruktur für die Geodaten gepflegt. So wird ein einfacher Austausch von GIS-Projekten zwischen den Behörden ermöglicht.

Inhaltlich umfasst der Datenbestand nahezu alle zur Verfügung stehenden Geobasisdaten<sup>7)</sup> sowie die Geofachdaten der Umweltverwaltung, des Geolo-

<sup>––––––––––––––</sup> 4) Ein Featuredienst liefert zu einem geografischen Objekt sowohl die Geometrieals auch die Attributdaten.

<sup>––––––––––––––</sup> 5) "Automatisierte Liegenschaftskarte" – Grafisch-Interaktiver Arbeitsplatz

<sup>––––––––––––––</sup> 6) Siehe hierzu Absatz "Benutzer- und Rechteverwaltung". –

<sup>7)</sup> Voraussetzung für dieses Vorgehen ist die Regelung der kostenfreien Bereitstellung der Geobasisdaten für dienstliche Zwecke der Landesverwaltung durch die Landesvermessung seit 1999. Eine Regelung, die sich enorm bewährt hat und inzwischen auch für die dienstliche Nutzung der Kommunen übernommen worden ist.

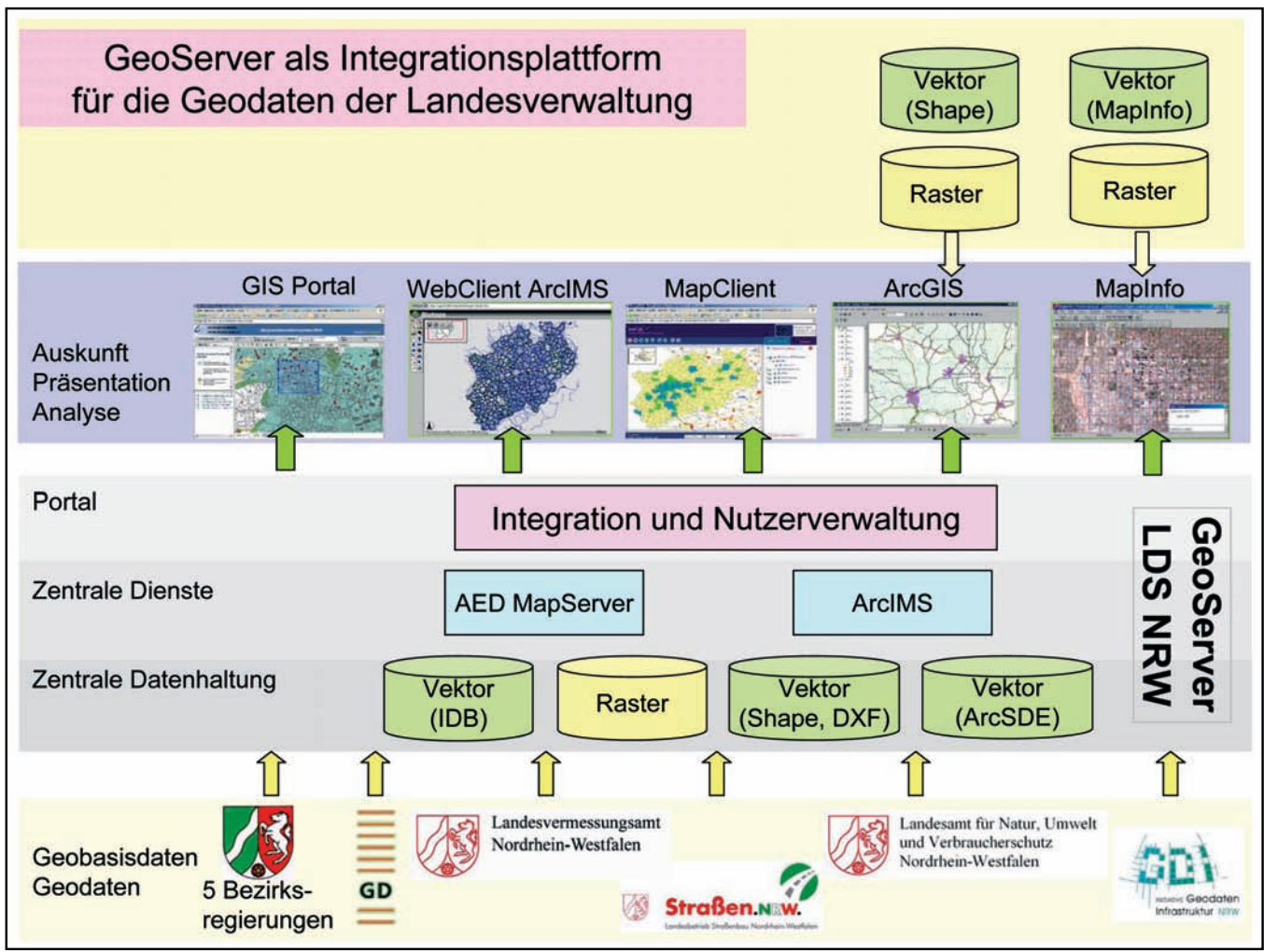

**Abb. 2:** Komponenten der GIS-Infrastruktur

gischen Dienstes und weiterer Stellen, soweit sie von allgemeinem Interesse und ohne besonderen Schutzbedarf sind. Sofern durch zentrale Angebote auf die lokale Datenhaltung im Einzelfall verzichtet werden kann, werden die entsprechenden Datenbestände aus dieser entfernt. Vektordaten werden aber häufig noch zu Analysezwecken, Rasterdaten für Plotausgaben lokal benötigt.

Ausgehend von der Arbeitsgruppe "GIS in der staatlichen Umweltverwaltung" wurde dieser Ansatz in den letzten Jahren verfeinert und die Daten um Informationen zum Raumbezug sowie um Image-Kataloge und Pyramiden<sup>8)</sup> ergänzt. Um die Aktualität zu gewährleisten und die einheitliche Struktur dauerhaft sicherzustellen, wird der Gesamtdatenbestand zweimal jährlich über USB-Platten verteilt. Dies wird neuerdings durch einen zentralen ftp-Server im Rechenzentrum des LDS NRW ergänzt, auf dem der gesamte Datenbestand permanent aktuell abgerufen werden kann.

#### **GIS-Dienste**

Das Geoinformationszentrum betreibt im Intranet und im Internet eine Vielzahl von Kartendiensten und weiteren GIS-Diensten. Diese Dienste werden sehr intensiv genutzt. Aktuell werden von den Nutzern durchschnittlich 3,5 Millionen Karten im Monat angefragt.

Übersichten der Dienste, die aus einer datenbankbasierten technischen Dokumentation abgeleitet werden, sind abrufbar im:

- Internet unter: http://www. gis3.nrw.de/ DienstelisteInternet/
- Landesverwaltungsnetz unter http:// geo1.lds.nrw.de/Diensteliste/

#### **Metadaten**

Interoperable Metainformationen zu Geodaten und -diensten dienen unter anderem dem Zweck, die von ihnen beschriebenen Daten über sogenannte Catalog Services zu finden und Informationen zur Aktualität, Ausdehnung und Herkunft der Daten bereitzustellen. In der Landesverwaltung existiert noch kein durchgängiges Konzept für die Erfassung, Pflege und Publikation von Metainformationen. Folgende Entwicklungen spielen in diesem Zusammenhang eine zentrale Rolle:

• Im Umweltdatenkatalog (UDK)/PortalU werden Metadaten für eine

<sup>––––––––––––––</sup> 8) Image-Kataloge bündeln die Rasterdaten eines Kartenwerks, Pyramiden verbessern die Darstellung von Rasterdaten in kleineren Maßstäben.

Vielzahl von Geodatenbeständen der Landesverwaltung geführt. Durch die InGrid-Software wird in diesem Kontext u. a. eine OGC9)-konforme Catalog-Schnittstelle realisiert. Die gegenüber den ursprünglichen Planungen verzögerte Entwicklung auf Bundesebene führt auch zu Verzögerungen bei der Umsetzung auf Landesseite.

• Die Vermessungsverwaltung führt die Metadaten von Landesvermessung und Liegenschaftskataster primär im Metainformationssystem der Arbeitsgemeinschaft der Vermessungsverwaltungen der Länder (AdV MIS). Weitere Metadaten werden vom Landesvermessungsamt im Produkt- und Produktionsauskunftssystem (PRODAS) geführt.

Als besondere Problematik ist beim Thema Metadaten die Bereitschaft für die Erfassung und Fortführung der Metadaten zu sehen. Es wird daher eine überzeugende Lösung angestrebt, die in Verbindung mit der Erfassung und Fortführung der Geodaten die Bearbeitung der zugehörigen Metadaten ermöglicht und diese in einem durchgängigen Konzept in praktisch nutzbaren standardkonformen Diensten und Informationen bereitstellt. Der Nutzen für die praktische Arbeit soll die Akzeptanz für die Pflege der Metadaten schaffen.

Die Vermessungsverwaltung, die Umweltverwaltung und das LDS NRW arbeiten gemeinsam am Projekt "Metainformationen Landesverwaltung NRW".

#### **Benutzer- und Rechteverwaltung**

Das Geoinformationszentrum bietet sowohl für die Bereiche der Landesverwaltung als auch auf Ebene der Bezirksregierungen und Kommunen eine Vielzahl von Anwendungen an, welche die Visualisierung, Analyse und Bearbeitung raumbezogener Daten über einen einfachen Web-Browser ermöglichen.

Durch die zunehmenden Funktionserweiterungen dieser Angebote können Arbeitsabläufe, die bislang nur mit oft komplexen Desktop-GIS-Anwendungen (z. B. ArcGIS) durchgeführt wurden, von vielen Nutzern mit einer auf das Wesentliche reduzierten Oberfläche getätigt werden.

Da der Nutzerkreis der Anwendungen ständig wächst, muss beachtet werden, dass die Nutzung der Daten oft nicht für jeden Anwender in gleichem Maße möglich sein soll und somit eine Authentifizierung erforderlich ist. Die speziellen Anwendungsrechte können verschieden definiert sein. Zum einen kann die Sicht auf die visualisierten Daten sowohl räumlich als auch inhaltlich beschränkt werden. Zum anderen kann auch der Funktionsumfang (z. B. Erfassung von Objekten) nutzerspezifisch eingeschränkt werden.

Da die zu schützenden Informationen in der Regel nicht nur in einer Web-

Anwendung genutzt werden, müssen die eingesetzten Konzepte auch den Zugriff auf die GIS-Dienste und die ArcSDE als Geodatenbank berücksichtigen. Der interdisziplinäre Charakter von GIS bedingt zudem, dass ein Anwender oft Dienste und Anwendungen unterschiedlicher Stellen nutzt.

Aus der Vielzahl von Anwendungen und Nutzern resultiert die Notwendigkeit, die Rechtevergabe über eine zentrale Plattform zu steuern. Zu diesem Zweck stellt das Geoinformationszentrum eine zentrale Nutzerverwaltung zur Verfügung, die ein einheitliches Account (Benutzername und Kennwort) sowie einen identischen Registrierungsworkflow für alle angegliederten GIS-Anwendungen und -Dienste ermöglicht. Hierdurch erhöhen sich die Nutzerfreundlichkeit und die Konsistenz der Nutzerdaten. Die dezentrale Administration der Benutzerrechte für die einzelnen Anwendungsbereiche ist ein weiteres besonderes Merkmal dieser Lösung.

Die Benutzerverwaltung für Geoinformationen ist als Java Struts-Anwendung implementiert, wobei die Speicherung der Daten in einer MySQL-Datenbank erfolgt. Die Pflege der Nut-

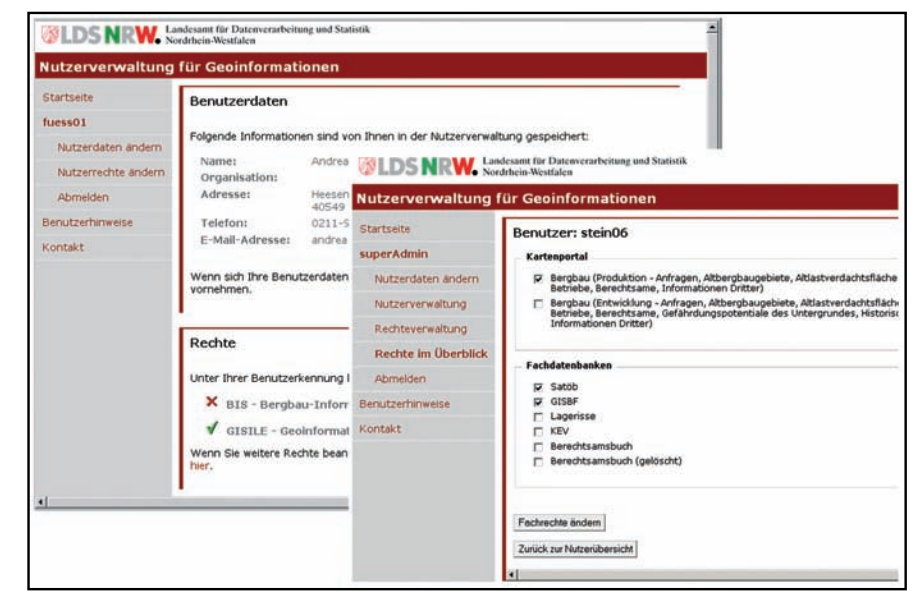

**Abb. 3:** Registrierung/Beantragung von Rechten (links); Zuweisung spezieller Fachrechte durch den Administrator (rechts)

<sup>––––––––––––––</sup> 9) OGC: "Das Open Geospatial Consortium (OGC) ist eine 1994 gegründete gemeinnützige Organisation, die sich zum Ziel gesetzt hat, die Entwicklung von raumbezogener Informationsverarbeitung (insbesondere Geodaten) auf Basis allgemeingültiger Standards zum Zweck der Interoperabilität festzulegen." – http://de. wikipedia.org/wiki/Open\_Geospatial\_Consortium (Stand: 23. 8. 2007)

zer sowie das Setzen der Rechte in den angebundenen Web-Anwendungen und GIS-Diensten erfolgt über SOAP-Schnittstellen<sup>10)</sup>. Die eigentliche Rechteverwaltung erfolgt mit dem URM<sup>11)</sup> (User and Resource Management) der Firma AED-SICAD. Für jeden Anwendungsbereich mit eigener Administration der Benutzerrechte wird ein separates URM betrieben. Die fachlichen Anforderungen an die Zugriffsrechte werden hierbei über die Definition von Rollen, Ressourcen und Rechten festgelegt. Aus der zentralen Nutzerverwaltung werden diese Rechte dem Nutzer über entsprechende SOAP-Schnittstellen entweder direkt oder mittelbar über die Zuordnung zu einer Benutzergruppe zugewiesen.

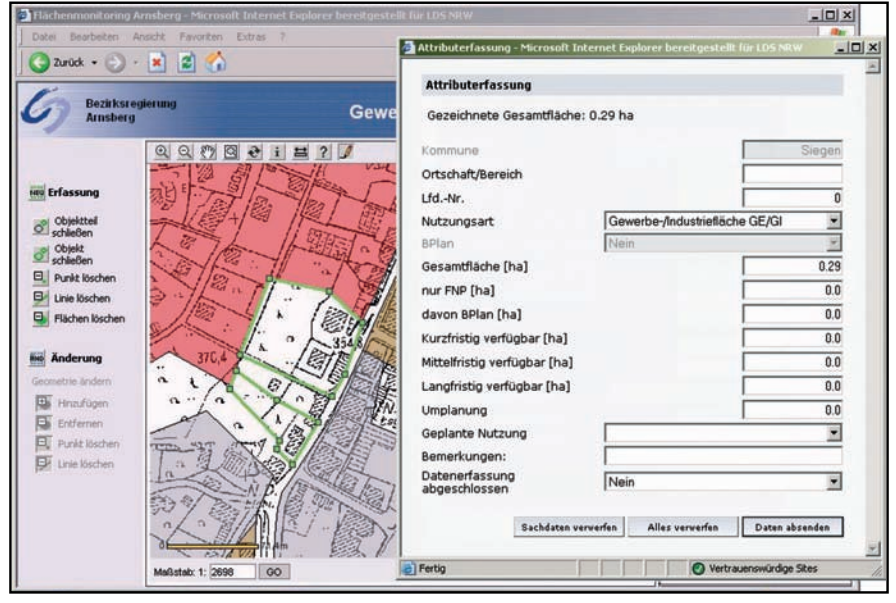

**Abb. 5:** Erfassung von Geoobjekten - Flächenmonitoring der Bezirksregierung Arnsberg

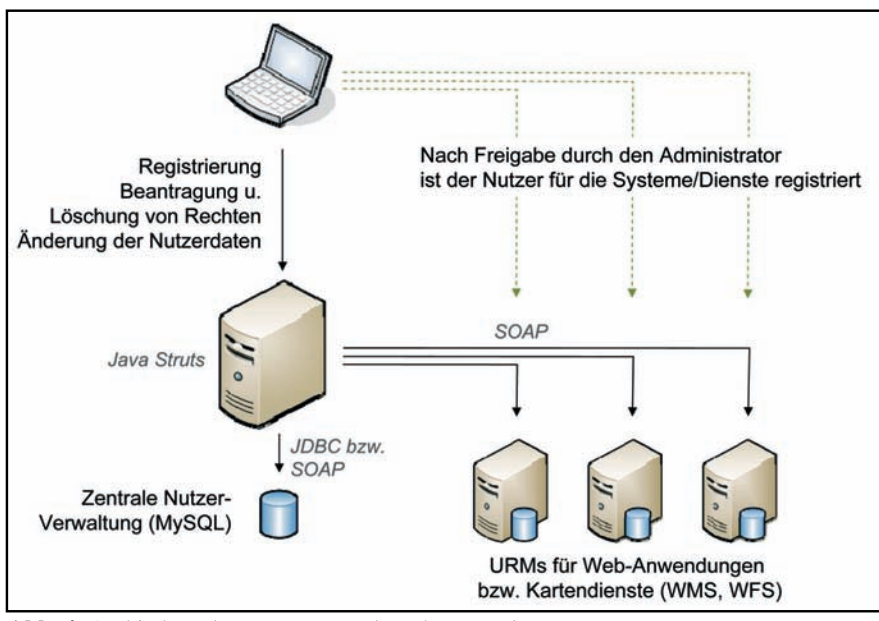

**Abb. 4:** Architektur der Benutzer- und Rechteverwaltung

#### **Erfassung von Geoobjekten in Web-Applikationen**

Ausgehend von Anforderungen in Applikationen zum Monitoring von Siedlungsflächen wurde eine Komponente zur Erfassung und Pflege von Geoobjekten entwickelt. Die Erfassung und Änderung der Geometrieund Sachdaten erfolgt hierbei über eine einfach zu bedienende Web-Anwendung. Die Daten werden hierbei unter Verwendung des WKT-Formates12) in die entsprechende Projektinstanz der ArcSDE geschrieben. Bereits vorhandene, in GIS-Formaten vorliegende Daten können initial importiert werden. Je nach Notwendigkeit kann eine Historisierung der Datenänderungen erfolgen, um die Entwicklung der Objekte nachverfolgen

zu können. Die Erfassungsfunktion der Geoobjekte ist mit der zuvor beschriebenen Benutzerverwaltung gekoppelt, d. h., angemeldete Nutzer können über spezielle Filterfunktionen nur die für sie freigegebenen Objekte sehen und ändern.

Durch diese Entwicklung steht eine weitere wichtige Funktionalität der Geodatenverarbeitung in einfach zu bedienender Form in WebGIS-Anwendungen einem größeren Nutzerkreis zur Verfügung. Durch die Vermeidung der Komplexität von Desktop-GIS-Anwendungen ist vielfach erst eine breite Nutzung solcher Funktionalitäten sinnvoll. Zudem werden erhebliche Kosteneinsparungen bei Lizenzen und Wartung, bei der Schulung sowie bei der Pflege komplexer lokaler Softwareinstallationen ermöglicht.

#### **Verortung von Adressdaten, Suchfunktionen**

Mit Bereitstellung der Hauskoordinaten des Landesvermessungsamtes wurde im Geoinformationszentrum ein SOAP-Dienst entwickelt, der eine Nutzung sowohl zur Positionierung von Kartenausschnitten als auch zur Verortung von Adressdaten ermög-

<sup>––––––––––––––</sup> 10) SOAP ist ein Standard, welcher eine plattform- und sprachenübergreifende Kommunikation zwischen Applikationen mittels XML ermöglicht. –

<sup>11)</sup> Das URM ist Bestandteil des GIS-Portals, eines Frameworks für die Integration von GIS-Diensten.

<sup>––––––––––––––</sup> 12) WKT - Well Known Text – siehe http:// en.giswiki.org/wiki/Well\_Known\_Text

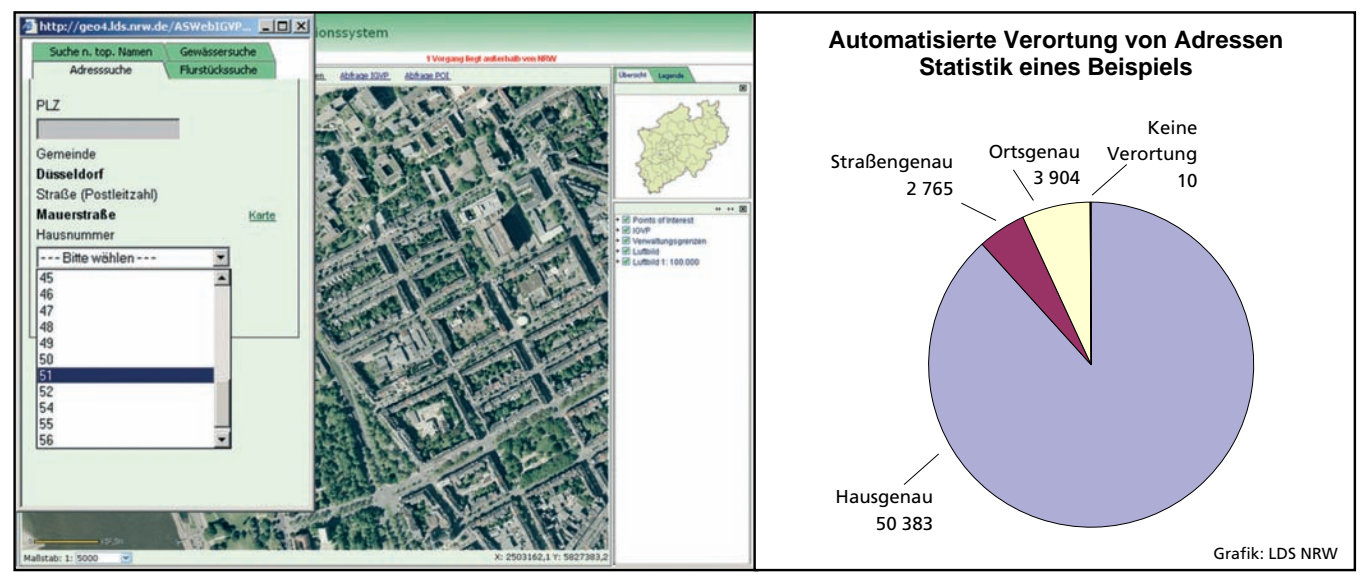

**Abb. 6:** Positionierung in Karten mittels diverser Suchfunktionen (links); Automatisierte Verortung von Excel-Adresslisten (rechts)

licht. Der auf JSP13) basierende Klient zu diesem Dienst wird in vielen Web-Anwendungen genutzt. Die Quellen dieses Klienten wurden bereits an mehrere Stellen in und außerhalb der Landesverwaltung abgegeben. Die Nutzung in weiteren Anwendungen für die Landesverwaltung reduziert einerseits Entwicklungskosten, andererseits trifft der Benutzer so auf Funktionen, deren Bedienung er oftmals bereits kennt.

Die Verortung von Adressdaten ist eine Aufgabe, die mit zunehmender Nutzung von GIS immer häufiger gestellt wird. Spezielle Anforderungen wurden hierbei für die Polizei im Polizeilichen Geoinformationssystem (PolGIS) umgesetzt. Hier sind in erheblichem Umfang Adressen außerhalb von NRW, aber auch sehr viele Kreuzungsdaten zu georeferenzieren. Nach Erwerb routingfähiger Geodaten mit entsprechender Geokodierungssoftware für PolGIS wurde der vorhandene SOAP-Dienst mit den neuen Funktionen so kombiniert, dass stets das qualitativ bessere Ergebnis weiter verwendet wird.

Such- und Positionierungsfunktionen wurden auch für Flurstücke, topografische Namen und Gewässer entwickelt.

#### **Plotten im Web, Plotten mit Kartendiensten**

Die Plotausgabe ist, insbesondere bei Verwendung von Rasterdaten, eine Aufgabe, die für WebGIS-Anwendungen eine sehr hohe Hürde darstellt. Der Verzicht auf die lokale Datenhaltung von Geodaten für die Verwendung von Desktop-GIS scheitert bisher zudem regelmäßig an den Anforderungen der Plot-Ausgabe. Kartendienste im Web liefern die Kartenausschnitte in Bildschirmauflösung mit etwa 90 dpi. Großformatige und hochauflösende Plotausgaben sind mit Bildern von 900 \* 700 Pixeln aber nicht zu erzeugen. Für solche Plotausgaben hoher Qualität sind im Hinblick auf eine flexible Nutzung in DesktopGIS und die eher standardisierte Nutzung in WebGIS-Anwendungen unterschiedliche Strategien erforderlich.

Für WebGIS-Anwendungen stehen in der Regel die originären Geodaten serverseitig zur Verfügung. Ein Plotprozess auf dem Server kann hier, über entsprechende Schnittstellen gesteuert, die gewünschten Plotdateien erzeugen und dem Nutzer zum Herunterladen bereitstellen. Mit dem Web-MapPlotService (WMPS) der Firma AED-SICAD steht im Geoinformationszentrum inzwischen eine entsprechende Funktionalität zur Verfügung. Für das Plotten mit GIS-Diensten, insbesondere WMS-Diensten in ArcGIS, kann letztlich nur durch die Anfrage vieler Kartenausschnitte ein hochauf-

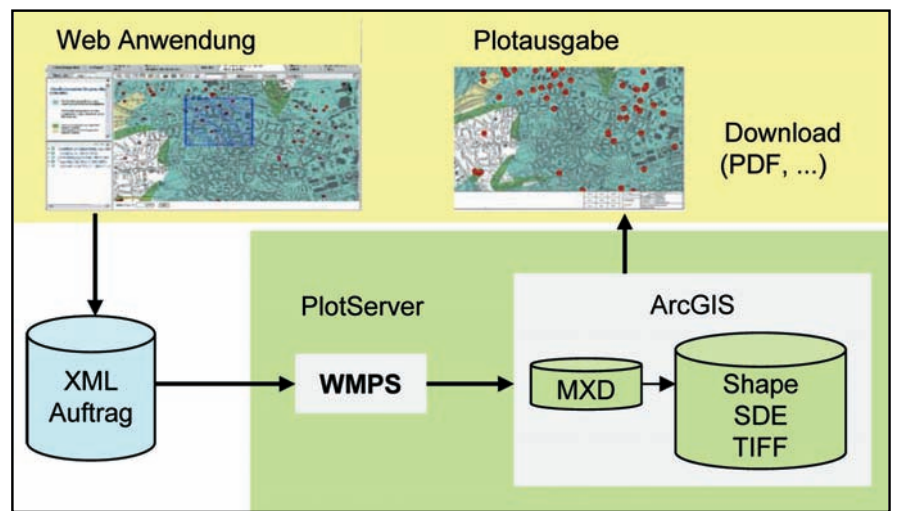

**Abb. 7:** Plot-Service für WebGIS-Anwendungen

<sup>––––––––––––––</sup> 13) JSP – Java Server Pages

lösendes Plotergebnis erzielt werden. Erfolgversprechende Gespräche zur externen Umsetzung dieses Konzeptes wurden bereits geführt.

#### **Lizenzmanagement**

Für eine optimale Nutzung vorhandener concurrent-Lizenzen werden im LDS NRW bereits heute zwei zentrale Lizenz-Server betrieben, über die eine Vielzahl von ESRI-Lizenzen der Umweltverwaltung und der Landesplanung verfügbar ist. Dies schafft erhebliche Vorteile sowohl bei der Auslastung der in höherer Anzahl vorhandenen ArcView- und ArcEditor-Lizenzen, als auch bei den in geringer Stückzahl vorhandenen Extension-Lizenzen.

Aktuell wird die Wartung der ESRI-Lizenzen für die NRW-Ressorts Innenministerium, Ministerium für Wirtschaft, Mittelstand und Energie sowie Ministerium für Umwelt und Naturschutz, Landwirtschaft und Verbraucherschutz als Sukzessiv-Leistung europaweit ausgeschrieben. Hierdurch werden die Voraussetzungen für ein optimiertes Lizenzmanagement weiter verbessert.

#### **Integration**

Im Geoinformationszentrum, das seine Konzepte in starkem Maße auf eine serviceorientierte Architektur (SOA) ausgerichtet hat, stehen inzwischen 3 Plattformen für die Integration von GIS-Diensten zur Verfügung:

- das GIS-Portal von AED-SICAD
- der MapClient der Firma conterra
- das mit der aktuellen Version des ArcGIS-Servers der Firma ESRI ausgelieferte Application Developer Framework (ADF)

Die Plattformen bieten aufgrund ihrer spezifischen Ausrichtung jeweils unterschiedliche Vorteile für bestimmte Anwendungsbereiche und dienen als

Basis für die Entwicklung der unterschiedlichen WebGIS-Anwendungen.

#### **Nutzung der GIS-Infrastruktur durch Kommunen14)**

Mit den Flächenmonitoring-Applikationen der Bezirksregierungen Arnsberg, Detmold und Münster, dem Informationssystem Gefahrenabwehr und der Anwendung FlussWinIMS stehen den Kommunen bereits heute eine Reihe von GIS-Anwendungen aus dem Intranet der Landesverwaltung zur Anwendung zur Verfügung. Weitere Anwendungen wie das Bergbauliche Informationssystem werden folgen. Die Kommunen greifen hierbei über das Dienstleistungsportal für Kommunen auf die Anwendungen zu.

Bei den Beratungen im Kooperationsausschuss nach ADV-Organisationsgesetz – ADVG NW – wurde von den kommunalen Vertretern zu Recht Wert darauf gelegt, dass die in den Anwendungen genutzten Dienste auch unabhängig von den WebGIS-Anwendungen als standardkonforme Dienste genutzt werden können. Der Zugriff auf diese Dienste über das Kommunenportal erfolgt über andere URLs als der Zugriff aus dem Landesverwaltungsnetz. Dies hat zur Folge, dass bestimmte Teile der Dienstekonfiguration, z. B. die Capabilities-Datei, für den Zugriff über das Kommunenportal in speziellen Versionen bereitzustellen sind. Diese angepasste Konfiguration wird eingerichtet, sofern für einen Dienst entsprechender Bedarf vorhanden ist.

derungen. Obwohl es keinen Masterplan gibt, dem sich die Projekte unterzuordnen haben, gilt es, die erheblichen Synergieeffekte zu nutzen, die aus den inhaltlichen und funktionalen Überschneidungen der Projekte möglich sind. Die effiziente Arbeitsfähigkeit vor Ort ist stets das primäre Ziel. Darüber hinaus wird jedoch die Entwicklung einer – durchaus dynamischen – Gesamtstruktur angestrebt. Durch die serviceorientierte Architektur und die Verwendung allgemeiner IT-Standards, z. B. SOAP, beschränkt sich die Nutzung nicht nur auf GIS-Anwendungen, sondern erfolgt zunehmend auch aus dem allgemeinen IT-Bereich. Die Vorteile dieser zukunftsorientierten Herangehensweise wurden an vielen Stellen der Landesverwaltung erkannt. Die Umsetzung der dargestellten Konzepte führt so bereits heute zu deutlichen Effizienzsteigerungen.

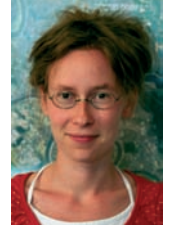

*Andrea Füssel Tel.: 0211 9449-6413 E-Mail: andrea.fuessel @lds.nrw.de*

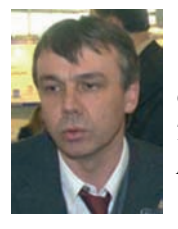

*Christoph Rath Tel.: 0211 9449-6318 E-Mail: christoph.rath @lds.nrw.de*

#### **Resümee**

Die zentrale GIS-Infrastruktur wächst und finanziert sich aus den einzelnen Projekten und deren konkreten Anfor-

–––––––––––––– 14) Die Ausführungen beziehen sich ausschließlich auf Dienste und Anwendungen im Landesverwaltungsnetz.

### **Immer wieder SPAM**

ie Artikel in den LDVZ-Nachrichten 2/2003 und 1/2004 haben sich mit den grundsätzlichen Aspekten von Spam und den praktischen Erfahrungen der Spamfilterung beschäftigt. Als Fortsetzung wird in diesem Bericht auf die wichtigsten Fragen der Anwender zum Thema "Spam" eingegangen.

#### **Warum bekomme ich Spam?**

Das ist eine Frage, die sehr häufig gestellt wird. Jede E-Mail, die im Internet versendet wird, hinterlässt Spuren und Daten auf dem Weg zum Empfänger. Kommen solche Daten in falsche Hände, ist es meist nur eine Frage der Zeit, wann der Absender zukünftig Spam erhält.

Ein immer wieder gemachter Fehler ist die Anmeldung im Internet bei Gewinnspielen oder unseriösen Newslettern. Solche Anbieter warten nur darauf, dass sich Internetanwender anmelden und sie ihre Listen mit gültigen E-Mail-Adressen erweitern können. Der Handel mit E-Mail-Adressen hat sich zu einem lukrativen Geschäftsmodell im Internet entwickelt.

#### **Woher kommt Spam?**

Wurden am Anfang Spam-Mails sehr oft von einzelnen Systemen versendet, wird Spam heutzutage gehäuft über Botnetze<sup>1)</sup>, die kompromittierte Systeme als Spam-Relays<sup>2)</sup> missbrauchen, verbreitet. Dabei erfolgt die Versendung von Spam sehr oft in begrenzten Zeiträumen. Besonders in den arbeitsfreien Zeiten, wie an Wochenenden und Feiertagen oder auch nachts werden verstärkt Spam versendet.

Des Weiteren testen Spammer ihre Nachrichten bereits vor der Versendung mit den marktüblichen Filtersystemen, um die Erkennungsrate beim Empfänger zu senken und ihre Erfolgsquote zu erhöhen.

Hinzu kommt, dass die Nachrichten bezüglich des Inhalts und ihrer äußeren Form sehr häufig verändert werden, sodass ein permanentes nachjustieren des Regelwerks der Spam-Filterung erforderlich ist.

Neuerdings verwenden die professionellen Versender von Spam gehäuft einen Trick, um die Erfolgsquote zu erhöhen. Sie verbergen die Werbetexte in eingebetteten Grafiken oder Bildern, die von den Spamfiltern nur sehr schwierig als Spam erkannt werden können.

Die Spambekämpfung erfolgt reaktiv, d. h. die Spam-Filter werden an das aktuelle Spam-Aufkommen angepasst. Das bedeutet aber auch, dass am Anfang einer Spam-Attacke das Regelwerk der Spamfilterung noch nicht in der Lage ist, alle Spams vollständig zu erkennen. Durch Anpassung der Filterregeln wird allerdings schnell wieder ein hoher Erkennungsgrad erreicht. Da die Spamerkennung auf diese Weise nie den Grad von 100 % erreichen wird, kommt es immer wieder zu vereinzelten Spams in den Postfächern der Anwender.

#### **Was kann ich gegen Spam tun?**

Als wichtigste Regel gilt: Sollten sie eines Tages Spam in ihrem Postfach vorfinden, antworten sie nie darauf. Ansonsten erfährt der Spammer, dass ihre E-Mail-Adresse existiert. Er wird sich freuen, Ihnen weitere Spams ausliefern zu können und ihre Adresse an Interessierte weiterzuverkaufen.

Um der Spamflut im eigenen Postfach Herr zu werden, kann der Anwender durch die Erstellung einer Regel in Outlook spammarkierte Nachrichten in einen extra dafür angelegten Spamordner automatisch verschieben lassen. Die markierten Nachrichten erscheinen anschließend nicht mehr im Posteingang. Diese Vorgehensweise hat sich bewährt und wird auch bei den großen Providern im Internet (z. B. GMX, Yahoo usw.) angewendet.

#### **Wie hoch ist das Spamaufkommen?**

Das Spamaufkommen hat sich in den letzten Jahren erheblich vergrößert. Sprach man diesbezüglich vor einigen Jahren noch von 5 bis 10 % des gesamten E-Mail-Verkehrs, beläuft sich die jetzige Zahl etwa auf 80 und mehr Prozent.

––––––––––––––

<sup>1)</sup> Unter einem Botnetz versteht man ein fernsteuerbares Netzwerk von PCs. Dies wird durch Viren bzw. Trojaner erreicht, die Computer infizieren und dann auf Anweisungen warten, ohne auf den infizierten Rechnern Schaden anzurichten. Diese Netzwerke können zur Spam-Verbreitung verwendet werden, z. T. ohne dass die betroffenen PC-Nutzer etwas davon bemerken. – 2) Ein Spam-Relay ist ein kompromittierter Rechner, über den Spam versendet wird.

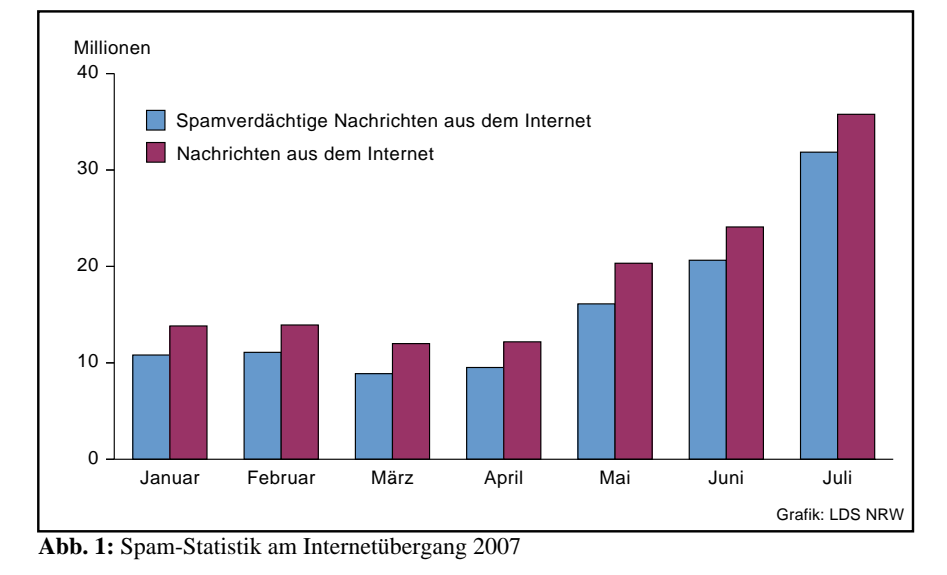

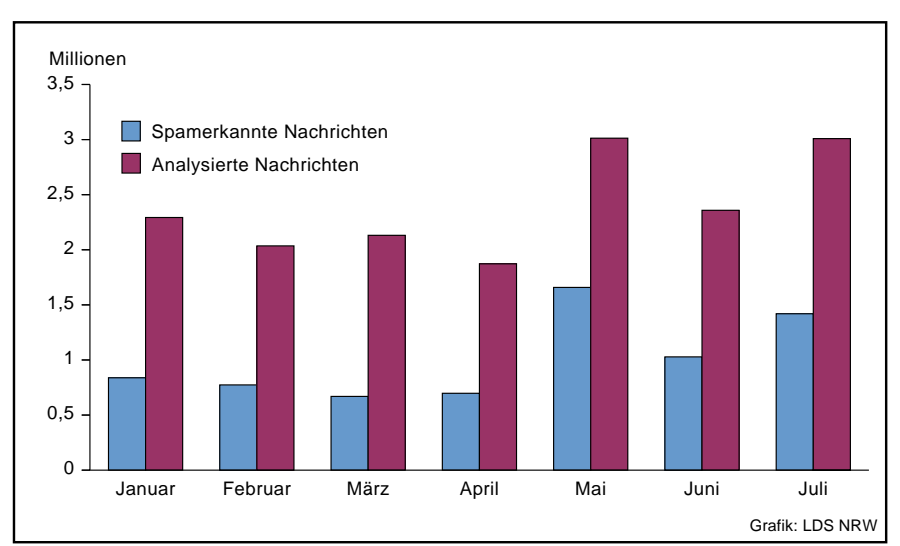

#### **Resümee**

Das Spamaufkommen wird auch zukünftig weiterhin wachsen. Diesbezüglich muss auch die stetige Weiterentwicklung der Spamanalyse und deren Infrastruktur erfolgen.

Da die Spamerkennung nie den Grad von 100 % erreichen wird, wird es auch in Zukunft immer wieder zu vereinzelten Spam in den Postfächern der Anwender kommen.

Große Teile der spamverdächtigen Nachrichten werden bereits im Internet abgeblockt und gelangen erst gar nicht in das Landesverwaltungsnetz. Betrachten wir allein diesen Aspekt, so wird das Landesverwaltungsnetz spürbar entlastet.

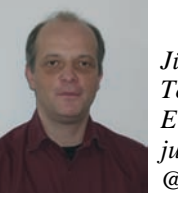

*Jürgen Pietruschka Tel.: 0211 9449-2657 E-Mail: juergen.pietruschka @lds.nrw.de*

**Abb. 2:** Spam-Statistik des Analysetools 2007

In Abbildung 1 wird ein Eindruck über die extreme Steigerung des Spamaufkommens aus dem Internet in das Landesverwaltungsnetz vermittelt. Diese Grafik bezieht sich auf die beiden Relays, die die Nachrichten aus dem Internet entgegennehmen und anschließend zum Spamfilter weiterleiten.

Betrachtet man die Monate Mai, Juni und Juli, so ist ein erheblicher Anstieg sowohl des gesamten Nachrichtenaufkommens als auch der Anzahl der abgelehnten Nachrichten zu sehen.

Die Nachrichten, die von den beiden Relays im Internet akzeptiert werden, treffen auf den Spamfilter<sup>3)</sup>. In Abbildung 2 ist die Statistik des Filters für die ersten Monate des Jahres 2007 dargestellt. Auch hier ist eine eindeutige Zunahme des Nachrichten- und Spamaufkommens sichtbar.

<sup>––––––––––––––</sup> 3) Ein geringer Anteil der Behörden und Landeseinrichtungen haben sich noch nicht zur Spamfilterung entschlossen, so dass die Nachrichten aus dem Internet in Richtung dieser Behörden nicht auf Spam geprüft werden.